# เ ค รื่อ ง วั ด ค่า ก า ร นำ ไ ฟ ฟ้ า **Seven2Go™**

S3

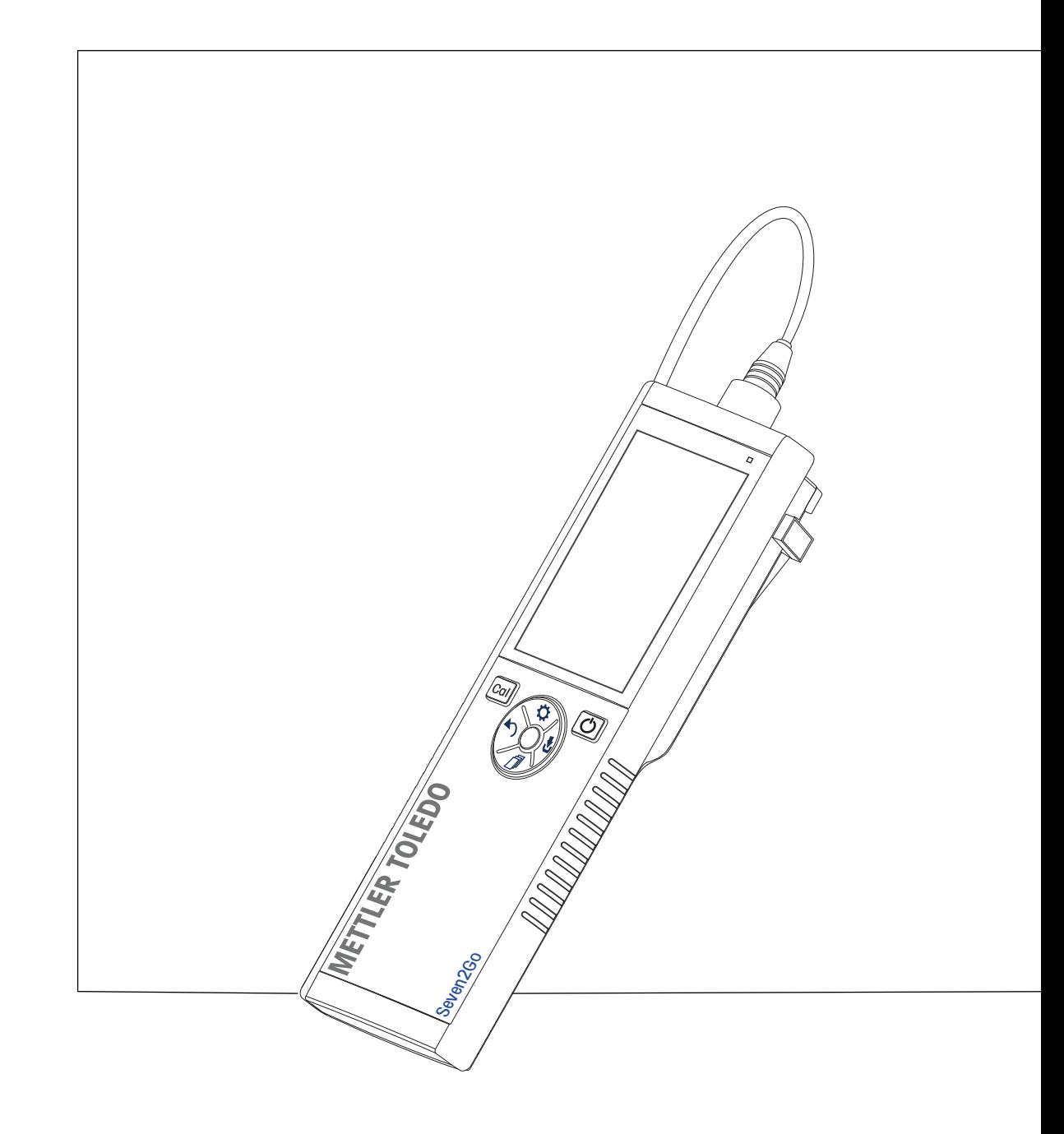

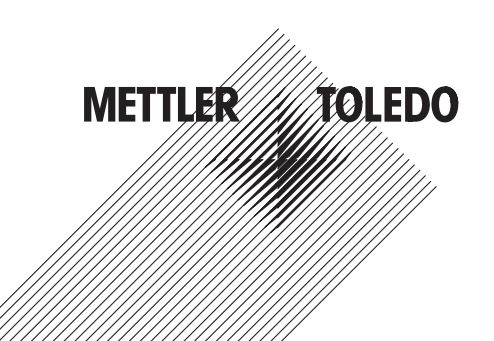

## สารบัญ

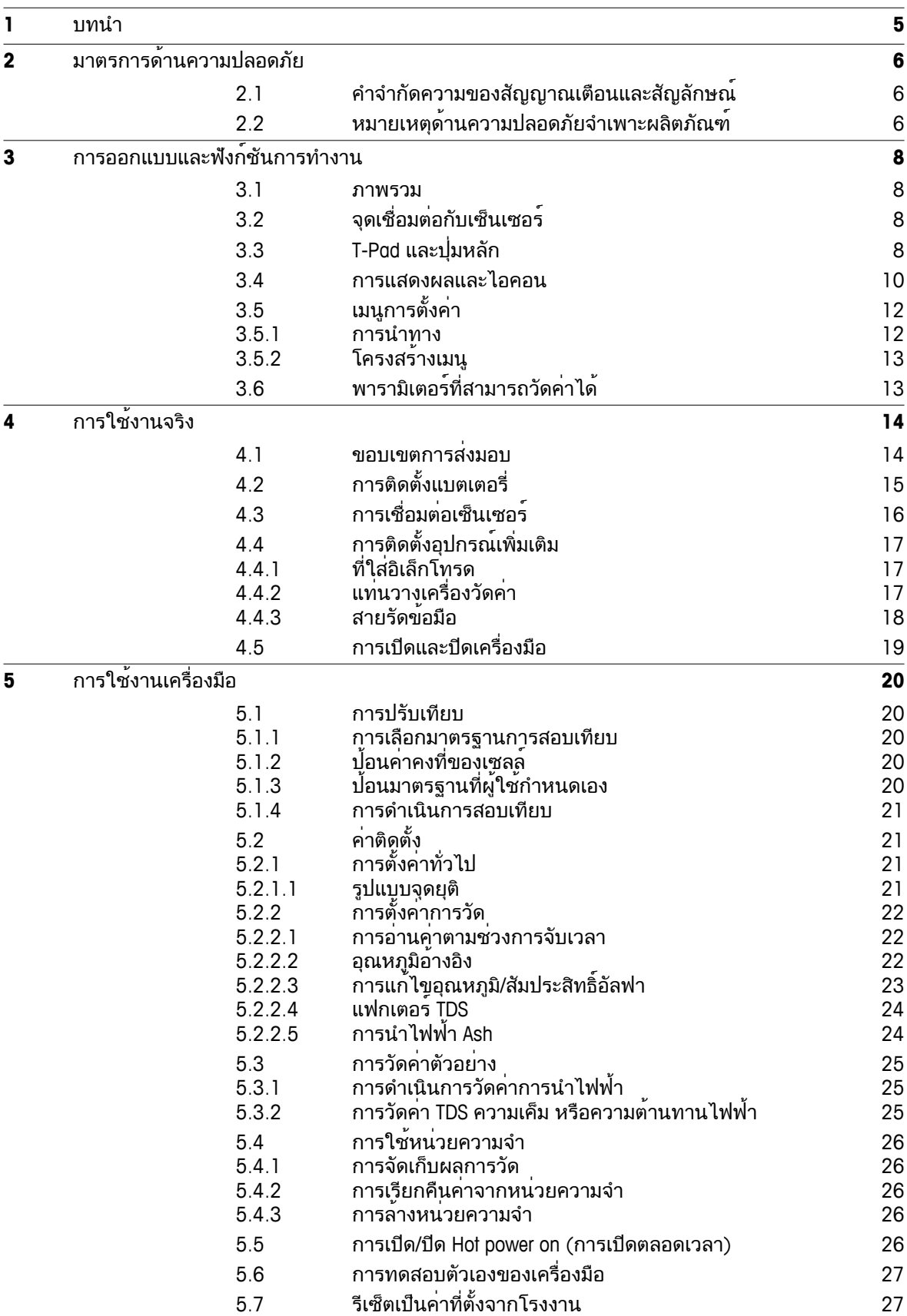

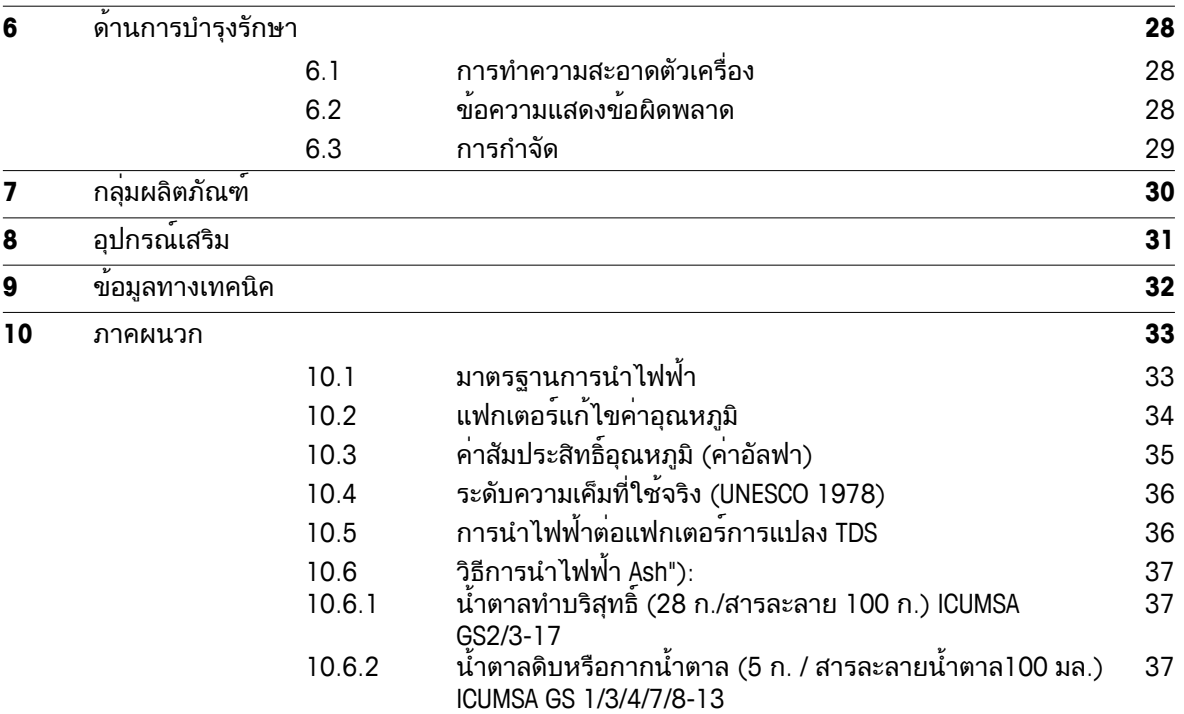

### <span id="page-4-0"></span>**1** บทนำ

ขอบคุณที่ท่านได้ซื้อเครื่องวัดค่าแบบพกพาคุณภาพสูงจาก METTLER TOLEDO เครื่องนี้ ไม่ว่าที่ใดก็ตามที่คุณต้องวัดค่า pH ค่าการนำไฟฟ้า หรือออกซิเจนละลายน้ำเครื่องวัดค่าแบบพกพา Seven2Go™ ได้รับการออกแบบเพื่อให้ข้อมูลคุณภาพอย่างรวดเร็ว สามารถทำงานได้ด้วยมือเพียงข้างเดียว และเป็นการลงทุนที่คุ้มค่ายาวนาน ไม่ว่าคุณจะทำงานในห้องปฏิบัติการ ในสายการผลิต หรือกลางแจ้ง ี่ และเอนการแรกเนื้องการ Text หรืองากเรื่องรัก เรานั่งแก่เองอยู่ๆอีกการ จะแก่เอการแก่การอกเกรง<br>เครื่องวัดค่า Seven2Go™ จะทำให้คุณได้ข้อมูลคุณภาพสูงในทุกที่ที่คุณไป เครื่องวัดค่า Seven2Go™ เสนอคุณสมบัติการทำงานที่น่าตื่นเต้นมากมาย ประกอบด้วย

- เมนูที่ไม่ซับซ้อนและใช้งานง่านช่วยลดขั้นตอนที่จำเป็นในการเตรียมการวัดและการสอบเทียบ
- ี่ ปุ่มหลัก T-pad เพื่อความสะดวกสบายและการนำทางอย่างรวดเร็ว
- ยางกันกระแทกที่ด้านข้างช่วยให้สามารถจับได้อย่างสบายและทำงานได้ด้วยมือเพียงข้างเดียว
- ระดับการป้องกัน IP67 สำหรับทั้งระบบการวัดซึ่งประกอบด้วยเครื่องวัดค่า เซ็นเซอร์ และสายเคเบิลเชื่อมต่อทั้งหมด
- อุปกรณ์เสริมที่มีประโยชน์เช่นคลิปอิเล็กโทรดแท่นวางเครื่องวัดค่า สายรัดข้อมือและกล่องพกพา uGo™ ซึ่งภายในกล่องมีการผนึกกันอากาศซึ่งจะทำให้สามารถทำความสะอาดได้ง่ายขึ้น

## <span id="page-5-0"></span>**2** มาตรการด้านความปลอดภัย

### **2.1** คำจำกัดความของสัญญาณเตือนและสัญลักษณ์

หมายเหตุด้านความปลอดภัยจะมีการทำเครื่องหมายด้วยคำสัญญาณและสัญลักษณ์เตือน ส่วนนี้แสดงประเด็นด้านความปลอดภัยและคำเตือนต่างๆ การเพิกเฉยต่อหมายเหตุด้านความปลอดภัยอาจนำไปสู่การบาดเจ็บความเสียหายต่อเครื่องมือ การทำงานผิดปกติและผลที่ผิดพลาด

#### คำสัญญาณ

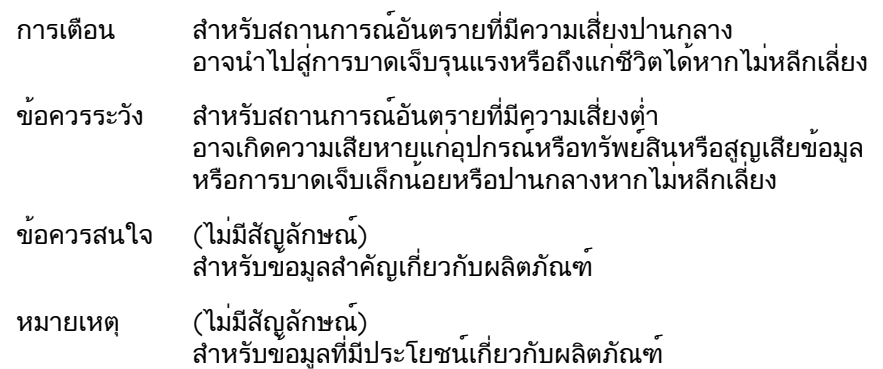

#### สัญลักษณ์เตือน

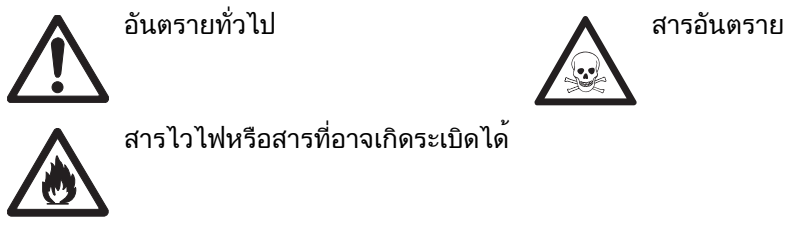

สารไวไฟหรือสารที่อาจเกิดระเบิดได้

### **2.2** หมายเหตุด้านความปลอดภัยจำเพาะผลิตภัณฑ์

เครื่องมือของคุณเป็นเทคโนโลยีล่าสุด และสอดคล้องตามกฎข้อบังคับด้านความปลอดภัยทุกข้อที่ได้รับการยอมรับ อย่างไรก็ตาม อาจเกิดอันตรายในสถานการณ์พิเศษได้ห้ามเปิดตัวเครื่องของอุปกรณ์ เนื่องจากไม่มีชิ้นส่วนใดที่ผู้ใช้สามารถทำการบำรุงรักษา ซ่อมแซมหรือเปลี่ยนได้หากคุณพบปัญหาใดๆ ก็ตามเกี่ยวกับเครื่องมือติดต่อตัวแทนจำหน่ายหรือตัวแทนบริการที่ได้รับอนุญาตจาก METTLER TOLEDO

#### การใช้งานที่ตั้งใจไว้

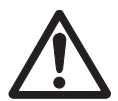

เครื่องมือนี้ได้รับการออกแบบสำหรับการใช้งานหลากหลายด้านและเหมาะกับการวัดค่า pH (S2, S8) การนำไฟฟ้า (S3, S7) หรือออกซิเจนละลายน้ำ (S4, S9)

ดังนั้นผู้ใช้งานต้องมีความรู้และประสบการณ์ในการทำงานกับสารพิษและสารมีฤทธิ์กัดกร่อน รวมถึงมีความรู้และประสบการณ์ในการทำงานกับตัวทำปฏิกิริยาที่จำเพาะกับงาน ซึ่งอาจมีเป็นพิษหรือมีอันตราย

ผู้ผลิตไม่ต้องรับผิดต่อความเสียหายที่เกิดจากการใช้งานโดยไม่ถูกต้องซึ่งไม่เป็นไปตามคำแน ะนำการใช้งาน นอกจากนี้

ต้องปฏิบัติตามและควบคุมการใช้งานให้อยู่ภายใต้ข้อกำหนดเฉพาะทางเทคนิคและข้อจำกัดต ลอดเวลา

สถานที่ตั้ง

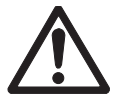

เครื่องมือนี้ได้รับการพัฒนาสำหรับการใช้งานทั้งในอาคารและกลางแจ้ง และต้องไม่นำไปใช้งานที่สภาพแวดล้อมที่มีความเสี่ยงต่อการระเบิดได้ ใช้เครื่องมือในสถานที่ซึ่งเหมาะกับการใช้งาน

และไม่ได้รับแสงแดดหรือสัมผัสกับก๊าซที่มีฤทธิ์กัดกร่อนโดยตรง หลีกเลี่ยงการสั่นสะเทือนรุนแรง อุณหภูมิที่ผันผวนรุนแรง หรืออุณหภูมิต่ำกว่า 0 °C และสูงกว่า 40 °C

#### ชุดป้องกัน

แนะนำให้สวมใส่ชุดคลุมป้องกันในห้องปฏิบัติการเมื่อทำงานกับสารพิษหรือสารที่มีอันตราย

ควรสวมใส่เสื้อคลุมทำงานในห้องปฏิบัติการ

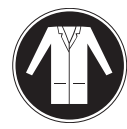

ควรสวมใส่เครื่องป้องกันดวงตาที่เหมาะสม เช่น แว่นตากันน้ำ

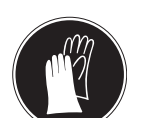

สวมใส่ถุงมือที่เหมาะสมเมื่อจัดการกับสารเคมีหรือสารอันตราย โดยตรวจสอบว่าถุงมืออยู่ในสภาพสมบูรณ์ก่อนการใช้งาน

#### หมายเหตุด้านความปลอดภัย

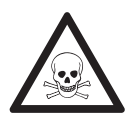

#### ด้านเคมี

คำเตือน

ต้องปฏิบัติตามมาตรการด้านความปลอดภัยที่เกี่ยวข้องทั้งหมดเมื่อทำงานกับสารเคมี

- a) จัดเตรียมเครื่องมือในสถานที่ซึ่งอากาศถ่ายเทได้อี
- b) ต้องเช็ดของเหลวที่หกทันที
- c) เมื่อใช้สารเคมีและตัวทำละลาย ให้ปฏิบัติตามคำแนะนำจากผู้ผลิตและกฎความปลอดภัยทั่วไปในห้องปฏิบัติการ

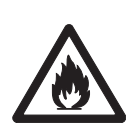

## ตัวทำละลายไวไฟ

คำเตือน

ต้องปฏิบัติตามมาตรการด้านความปลอดภัยที่เกี่ยวข้องทั้งหมด ระหว่างทำงานกับตัวทำละลายหรือสารเคมีไวไฟ

- a) เก็บสิ่งที่เป็นแหล่งเปลวไฟให้อยู่ห่างจากสถานที่ทำงาน
- b) เมื่อใช้สารเคมีและตัวทำละลาย ให้ปฏิบัติตามคำแนะนำจากผู้ผลิตและกฎความปลอดภัยทั่วไปในห้องปฏิบัติการ

#### กฎระเบียบ **FCC**

อุปกรณ์นี้สอดคล้องตาม Part 15 ของกฎระเบียบ FCC และ Radio Interference Requirements (ข้อกำหนดว่าด้วยการรบกวนคลื่นวิทยุ) ของ Department of Communications (กระทรวงการสื่อสาร) แห่งประเทศแคนาดา การใช้งานจะอยู่ภายใต้เงื่อนไขต่อไปนี้: (1)

อุปกรณ์นี้ไม่ทำให้เกิดการรบกวนสัญญาณอันอาจก่อให้เกิดอันตราย (2) อุปกรณ์นี้ต้องรับสัญญาณรบกวนใดๆ รวมถึงสัญญาณรบกวนที่อาจทำให้เกิดการทำงานที่ไม่พึงประสงค์

อุปกรณ์นี้ได้รบการทดสอบและพบว่าสอดคล้องตามข้อจำกัดสำหรับอุปกรณ์ดิจิตอล Class A ตามความใน Part 15 ของระเบียบ FCC

ข้อจำกัดเหล่านี้ได้รับการออกแบบเพื่อให้การปกป้องอย่างสมเหตุสมผลต่อการรบกวนที่อาจทำให้เกิดอันตรายเมื่ อนำอุปกรณ์นี้ไปใช้งานในสภาพแวดล้อมเชิงพาณิชย์อุปกรณ์นี้สร้าง ใช้

และสามารถแผ่พลังงานในความถี่คลื่นวิทยุและหากไม่ได้รับการติดตั้งและใช้งานตามคู่มือแนะนำการใช้งานแล้ วอาจทำให้เกิดการรบกวนสัญญาณที่อาจเป็นอันตรายต่อการสื่อสารด้วยคลื่นวิทยุ

การใช้งานอุปกรณ์นี้ในบริเวณที่พักอาศัยอาจจะทำให้เกิดการรบกวนสัญญาณอันจะทำให้เกิดอันตราย ซึ่งในกรณีนี้ผู้ใช้จะต้องเป็นผู้แก้ไขและรับผิดชอบค่าใช้จ่ายที่เกิดจากการแก้ไขด้วยตนเอง

## <span id="page-7-0"></span>การออกแบบและฟังก์ชันการทำงาน

#### **3.1** ภาพรวม

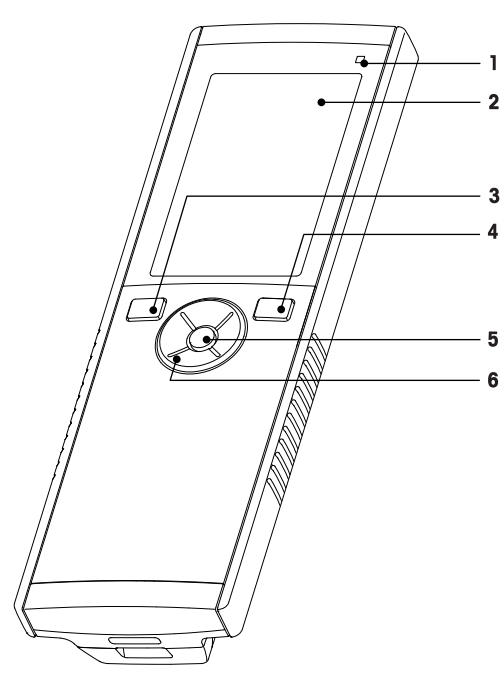

- ไฟ LED แสดงสถานะ (เฉพาะ Pro-series) **7** แผ่นยางรอง
- 
- 
- 
- 
- T-Pad

## **3.2** จุดเชื่อมต่อกับเซ็นเซอร์

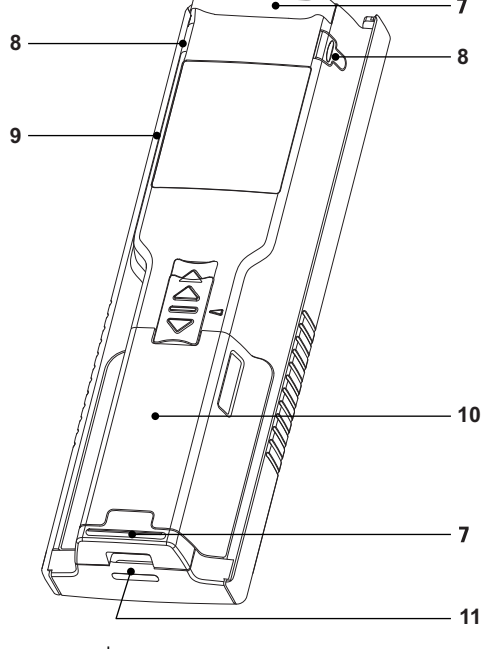

- 
- หน้าจอแสดงผล **8** จุดยึดสำหรับที่ใส่อิเล็กโทรด
- ปุ่มสอบเทียบ **9** พอร์ต Micro-USB (เฉพาะ Pro-series)
- ปุ่มเปิด/ปิด **10** ช่องเก็บแบตเตอรี่
- ปุ่มอ่าน **11** ช่องสำหรับใส่สายรัดข้อมือ

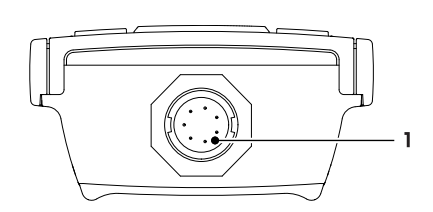

 เต้ารับ LTW สำหรับสัญญาณอินพุตการน ำไฟฟ้า

## **3.3 T-Pad** และปุ่มหลัก

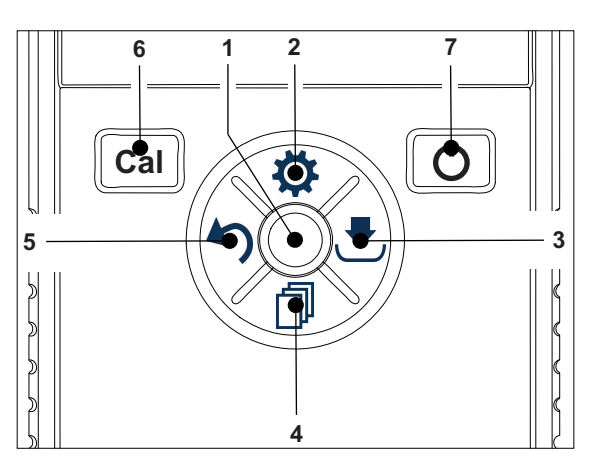

## ในแบบหน้าจอมาตรฐาน

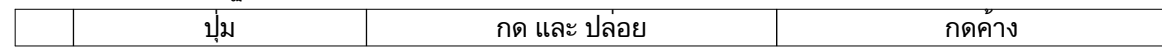

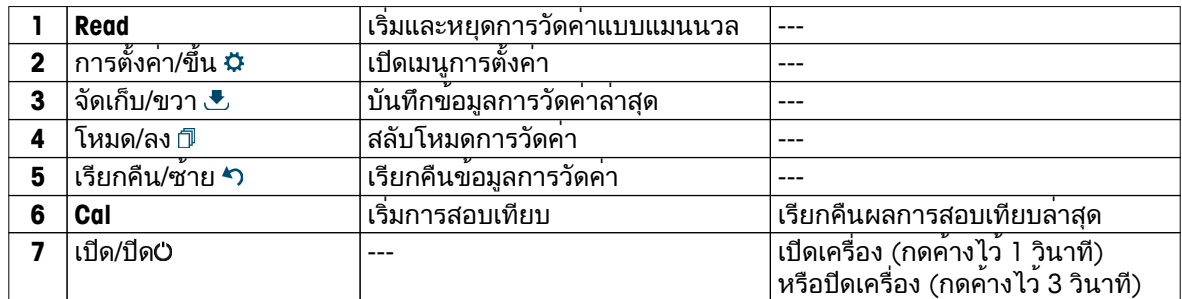

ในโหมดการสอบเทียบ **(**แสดงด้วย **)**

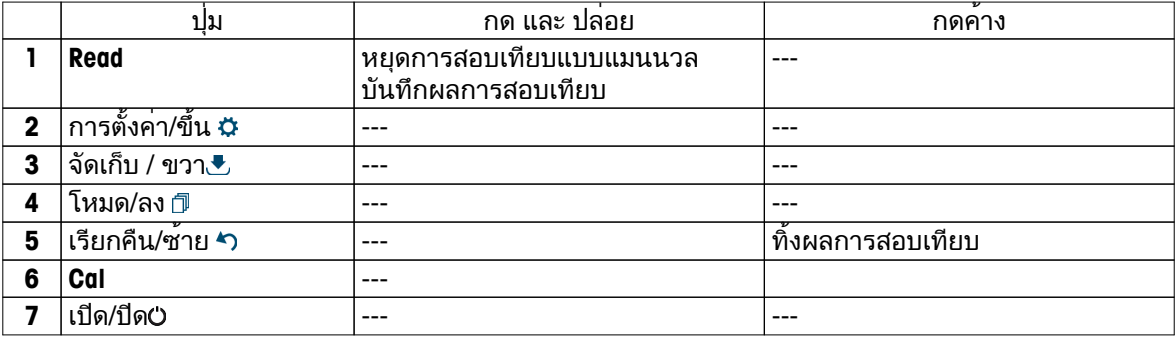

ี ในโหมดการตั้งค**่า (แสดงด**้วย¤ั่)

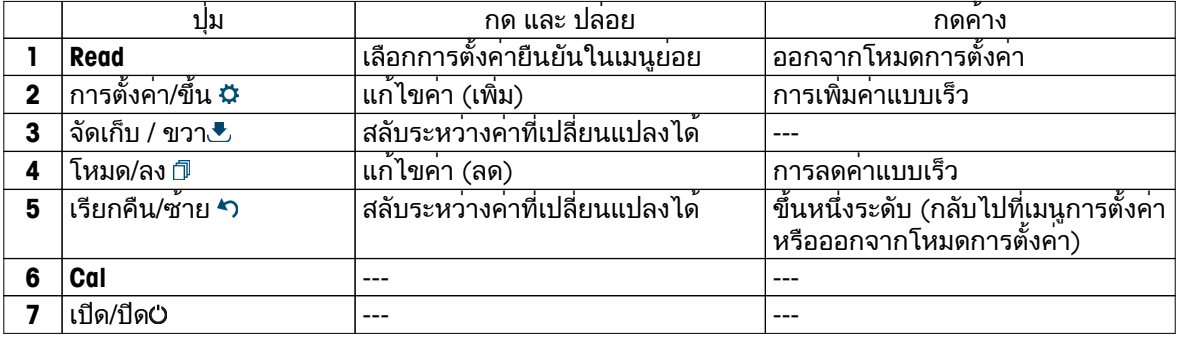

<span id="page-9-0"></span>ในโหมดเรียกคืนค่า **(**แสดงด้วย **)**

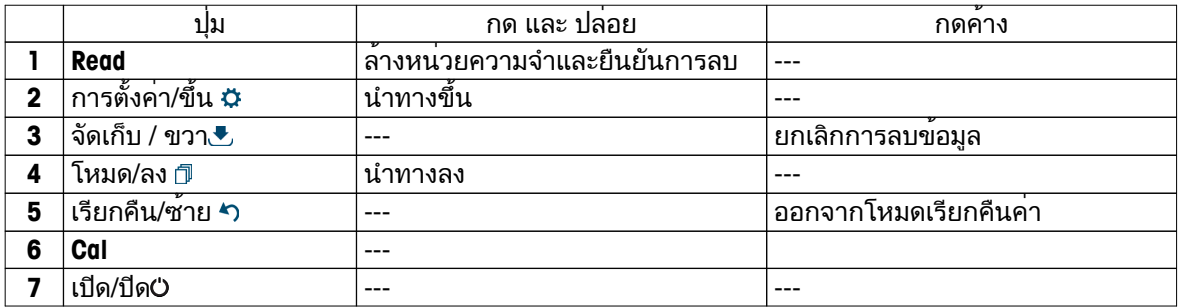

#### **3.4** การแสดงผลและไอคอน

เมื่อเปิดเครื่องมือ หน้าจอเริ่มต้นจะปรากฏขึ้นเป็นเวลา 3 วินาทีหน้าจอเริ่มต้น จะแสดงไอคอนทั้งหมดที่จะปรากฏขึ้นได้บนหน้าจอแสดงผล ในตารางต่อไปนี้จะมีคำอธิบายสั้นๆ สำหรับไอคอนเหล่านี้

ประกาศ

บางไอคอนจะแสดงขึ้นโดยเฉพาะสำหรับเครื่องมือ Seven2Go สำหรับการใชงานประจำวัน (S2 pH/mV และ S4 DO) เท่านั้น ไอคอนเหล่านี้จะไม่เกี่ยวของกับการใช่งานของ S3 และจะไม่มีการอธิบายเพิ่มเติมขางล่าง

หน้าจอเริ่มต้น

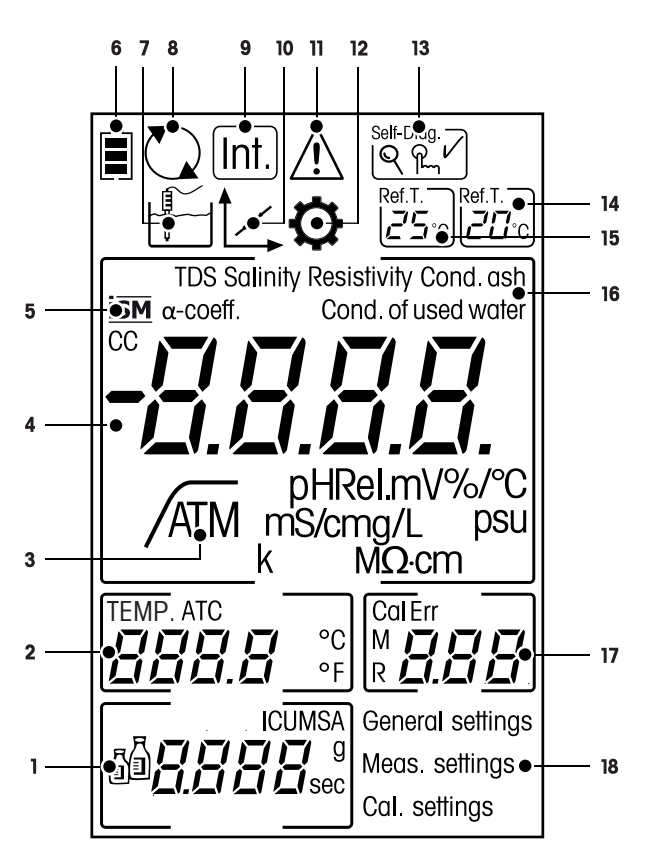

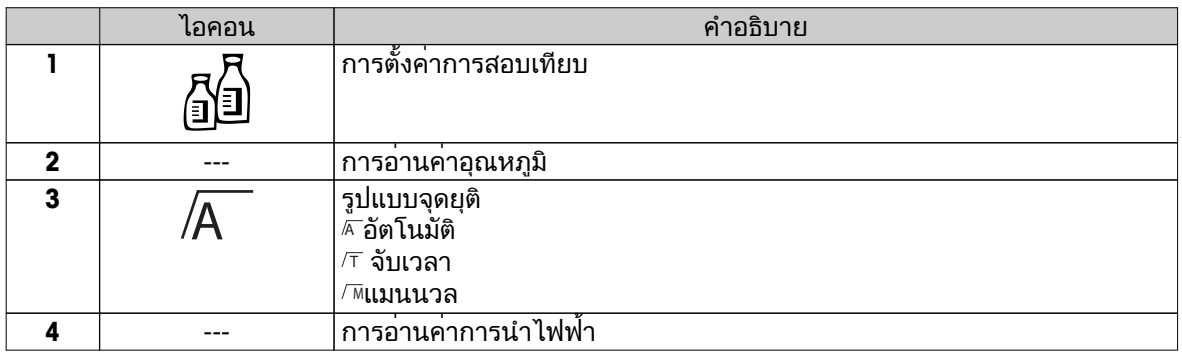

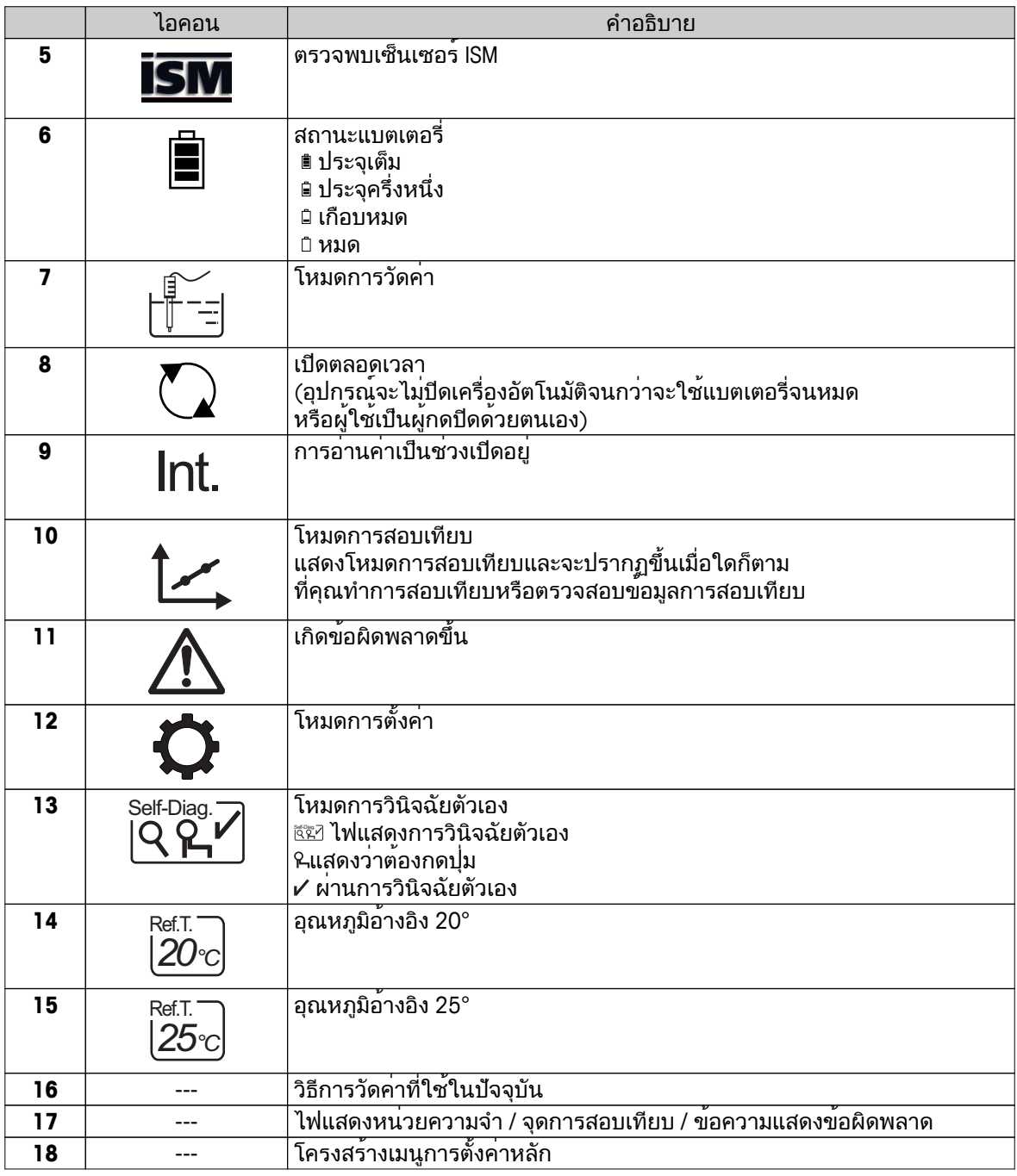

## <span id="page-11-0"></span>**3.5** เมนูการตั้งค่า

#### **3.5.1** การนำทาง

สำหรับการนำทางไปมาในเมนูการตั้งค่า อ่านข้อมูลต่อไปนี้

- กด ฉีเพื่อเข้าเมนการตั้งค<sup>่</sup>า
- กดปุ่ม ^วค้างไว้เพื่อออกจากเมนการตั้งค่า
- กดปุ่ม **Read**เพื่อยืนยันการเปลี่ยนแปลง
- กดปุ่ม **Read**ค้างไว้เพื่อออกจากเมนูการตั้งค่าและกลับไปที่หน้าจอการวัดค่าจากทุกตำแหน่ง บนเมนูการตั้งค่าโดยตรง

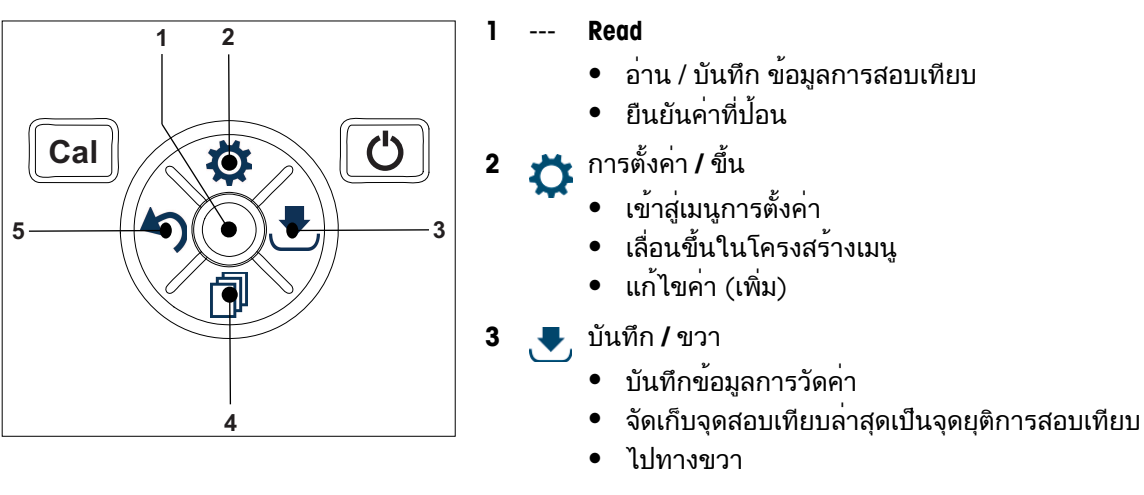

- **4** โหมด **/** ลง
	- เปลี่ยนโหมดการวัดค่า
	- เลื่อนลงในโครงสร้างเมนู
	- แก้ไขค่า (ลด)
- **5** เรียกคืน **/** ซ้าย
	- ่ เรียกคืนข้อมูล / เรียกคืนขั้นตอนล่าสุด
	- ไปทางซ้าย
	- สำหรับออกจากเมนูหรือความจำข้อมูล (กด >1 วินาที)

## <span id="page-12-0"></span>**3.5.2** โครงสร้างเมนู

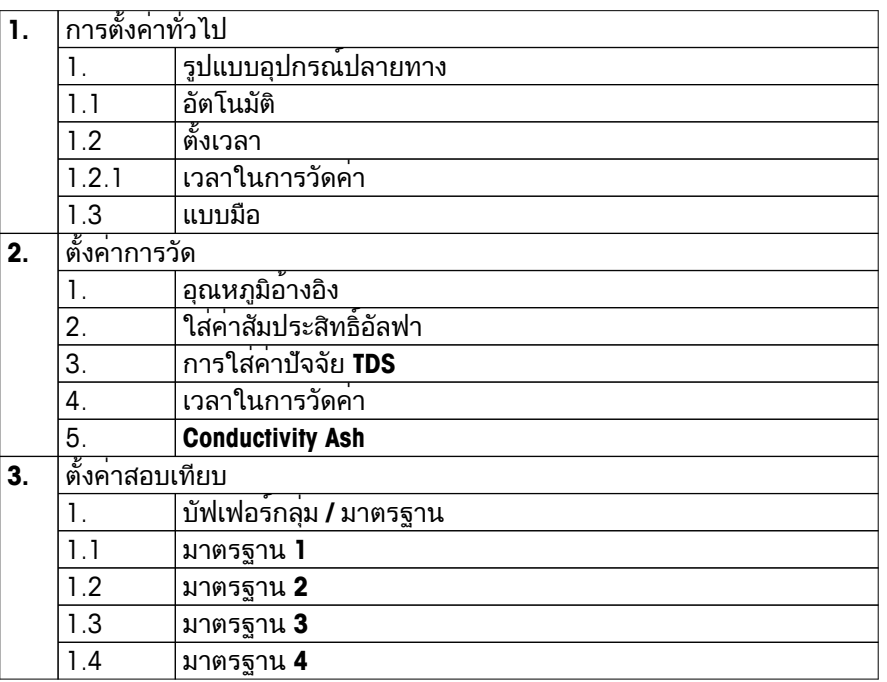

## **3.6** พารามิเตอร์ที่สามารถวัดค่าได้

เครื่องวัดค่าการนำไฟฟ้า S3 สามารถใช้วัดค่าพารามิเตอร์ต่อไปนี้ในตัวอย่างได้:

- การนำไฟฟ้า (µS/cm และ mS/cm) เครื่องจะสวิตช์ไปที่ µS/m และ mS/m โดยอัตโนมัติซึ่งจะขึ้นอยู่กับค่าการวัด (เช่น การนำไฟฟ้าของเอธานอลตามวิธีABNT/ABR 10547)
- TDS (mg/L)
- ความเค็ม (psu)
- ความต้านทานไฟฟ้า (MΩ·cm)
- การนำไฟฟ้า ash (%)

หากต้องการเปลี่ยนโหมดการวัด กด จนกระทั่งโหมดที่ต้องการปรากฏขึ้น

#### ยังเห็น

- การดำเนินการวัดค่าการนำไฟฟ้า (หน้า [25](#page-24-0))
- การวัดค่า TDS ความเค็ม หรือความต้านทานไฟฟ้า (หน้า [25](#page-24-0))

## <span id="page-13-0"></span>**4** การใช้งานจริง

## **4.1** ขอบเขตการส่งมอบ

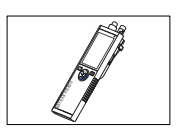

เครื่องมือ S3 สำหรับวัดคาการนำไฟฟ่า

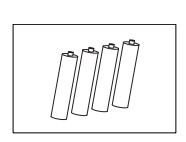

แบตเตอรี่ LR3/AA 1.5V 4 ชิ้น

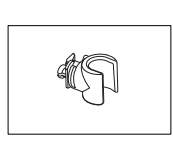

ที่ใส่อิเล็กโทรด

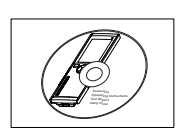

CD-ROM พร้อมคำแนะนำการใช้งาน

<span id="page-14-0"></span>**4.2** การติดตั้งแบตเตอรี่

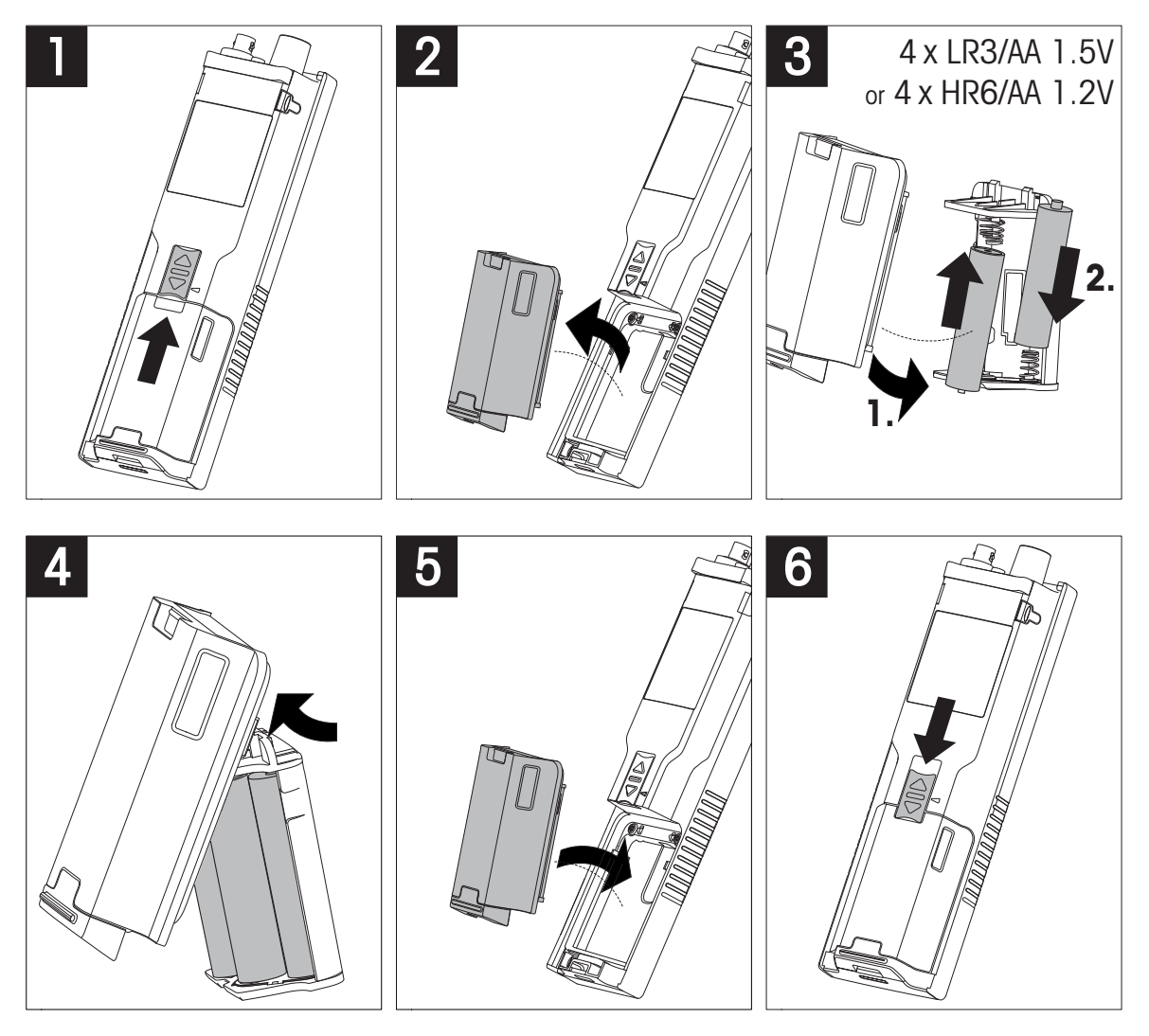

## <span id="page-15-0"></span>**4.3** การเชื่อมต่อเซ็นเซอร์

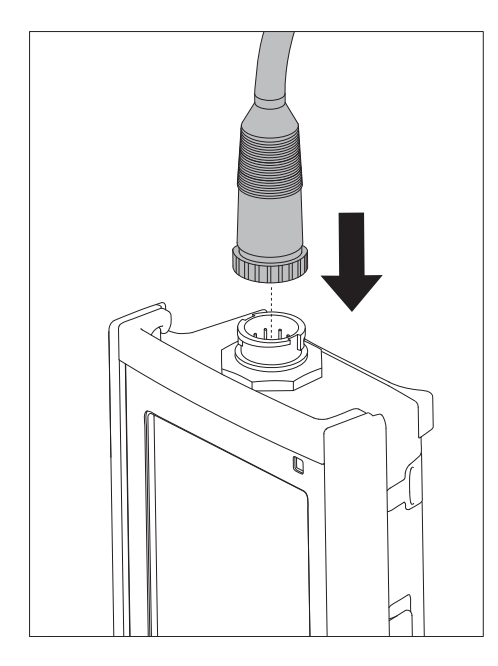

#### **ISM®** เซ็นเซอร์

เมื่อเชื่อมต่อเซ็นเซอร์ISM® เข้ากับเครื่องวัดค่า ต้องเป็นไปตามหนึ่งในเงื่อนไขต่อไปนี้ ข้อมูลการสอบเทียบจึงจะสามารถโอนโดยอัตโนมัติจากชิปของเซ็นเซอร์ไปที่เครื่องวัดค่า ี และใช้สำหรับการวัดค<sup>่</sup>าในอนาคต หลังจากติดเซ็นเซอร<sup>์</sup> ISM®

- ต้องเปิดเครื่องวัดค่าแล้ว
- (หากเครื่องวัดค่เปิดอยู่แล้ว) กดปุ่ม **READ**
- (หากเครื่องวัดค่เปิดอยู่แล้ว) กดปุ่ม **CAL**

ี่ เราแนะนำเป็นอย่างยิ่งให้ปิดเครื่องวัดค<sup>่</sup>าเมื่อปลดการเชื่อมต<sup>่</sup>อกับเซ็นเซอร<sup>์</sup> ISM การทำเช่นนี้ก็เพื่อให้แน่ใจว่าไม่มีการนำเซ็นเซอร์ออกขณะที่เครื่องมืออ่านหรือบันทึกข้อมูลไปยังชิป ISM ของเซ็นเซอร์

ไอคอน**ISM** ปรากฏขึ้นบนหน้าจอและ ID ของเซ็นเซอร์ และชิปของเซ็นเซอร์ได้รับการลงทะเบียนไว้แล้วและปรากฏบนหน้าจอ

ประวัติการสอบเทียบ ใบรับรองเบื้องต้นและอุณหภูมิสูงสุดสามารถนำมาตรวจสอบ และพิมพ์ในหน่วยความจำข้อมูลได้

## <span id="page-16-0"></span>**4.4** การติดตั้งอุปกรณ์เพิ่มเติม

### **4.4.1** ที่ใส่อิเล็กโทรด

ในการวางอิเล็กโทรดอย่างปลอดภัยคุณสามารถติดที่ใส่อิเล็กโทรดได้ที่ด้านข้างของเครื่องมือ ที่ใสอิเล็กโทรดจะมาพรอมกับอุปกรณอื่นๆ คุณสามารถติดที่ใสอิเล็กโทรดที่ดานใดดานหนึ่ง ของเครื่องมือเพื่อการใช้งานส่วนตัวของคุณเอง

1 นำคลิปป้องกันออก (1)

2 ดันที่ใส่อิเล็กโทรด (1) เข้าในช่อง (2) ของเครื่องมือ

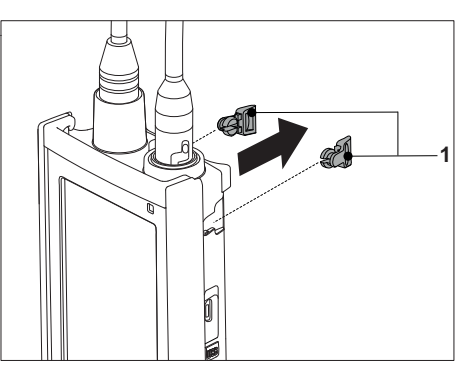

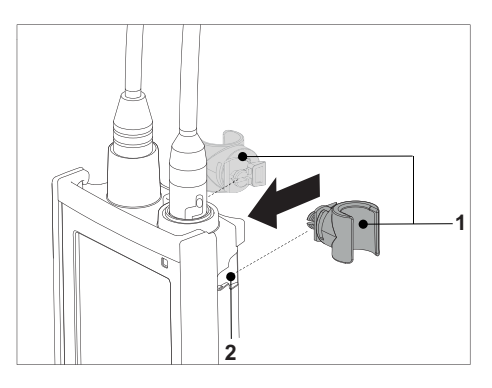

### **4.4.2** แท่นวางเครื่องวัดค่า

ควรติดตั้งแท่นวางเครื่องวัดค่าเมื่อใช้งานเครื่องมือบนโต๊ะ เพื่อให้แน่ใจว่าเครื่องมือได้รับการวางอย่างมั่นคง และแน่นหนาขณะกดปุ่มต่างๆ

1 นำคลิปป้องกันออก (1)

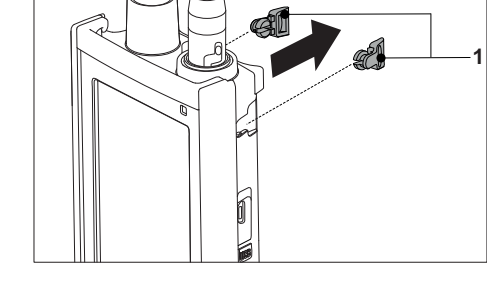

2 ดันแท่นวางเครื่องวัดค่า (1) เข้าในช่อง (2) ของเครื่องมือ

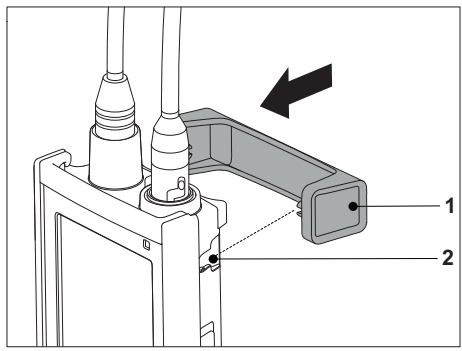

## <span id="page-17-0"></span>**4.4.3** สายรัดข้อมือ

เพื่อใหสามารถปกป่องความเสียหายจากการหลนลงพื้นไดดีขึ้น คุณสามารถติดสายรัดขอมือดังที่แสดงในแผนภาพที่แสดงต่อไปนี้

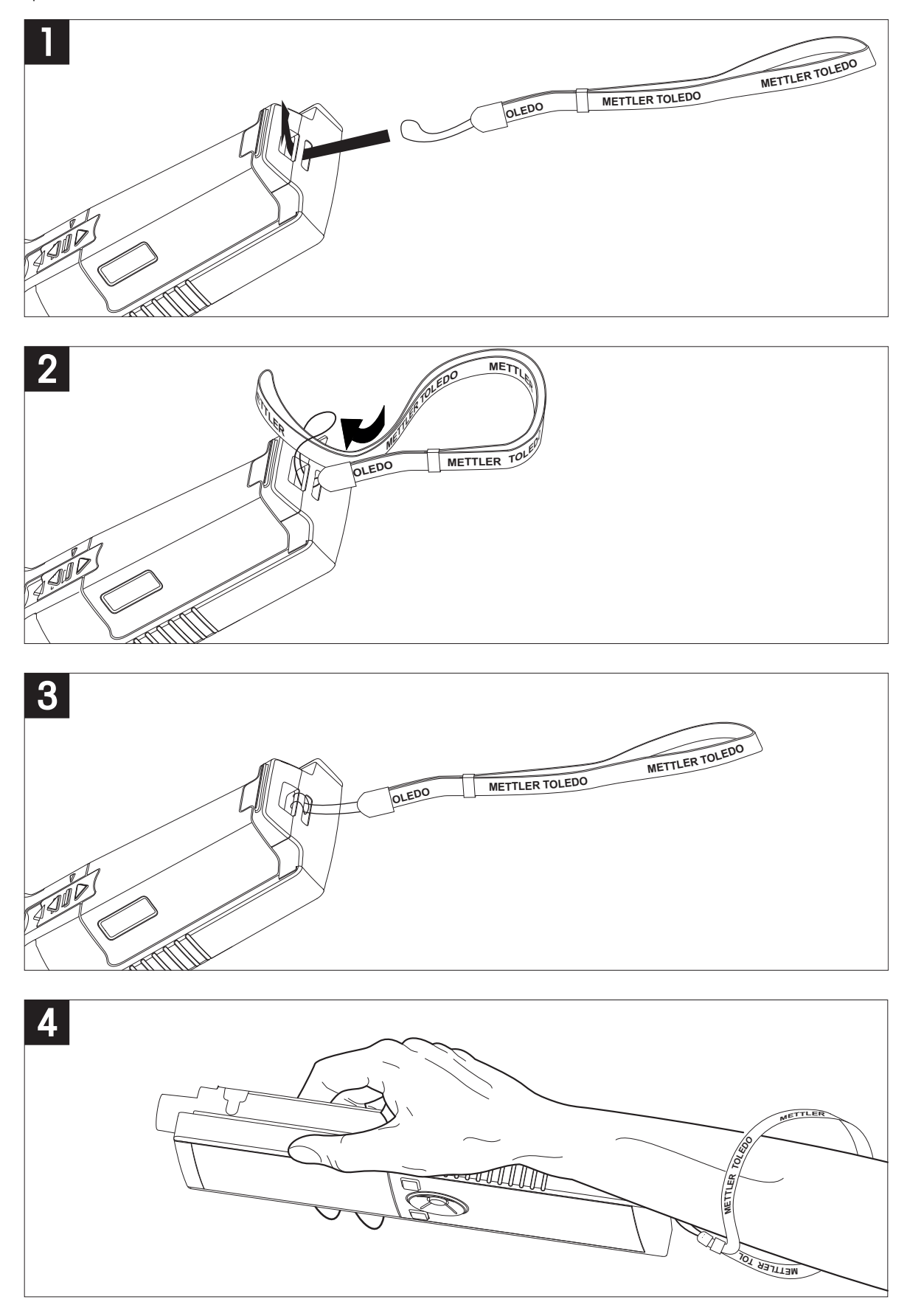

## <span id="page-18-0"></span>**4.5** การเปิดและปิดเครื่องมือ

- 1 กดและปล่อย เพื่อเปิดเครื่องมือ
	- ตัวเลขดิจิตอลแบบแบ่งเป็นเซกเมนต์ และไอคอนทั้งหมดจะแสดงขึ้นเป็นเวลา 2 วินาที หลังจากนั้นเวอรชันของซอฟต์แวรที่ติดตั้ง จะปรากฏขึ้น (เช่น 1.00) และเครื่องมือจะพร้อมใช้งาน
- 2 กด ค้างไว้2 วินาทีแล้วปล่อยเพื่อปิดเครื่อง

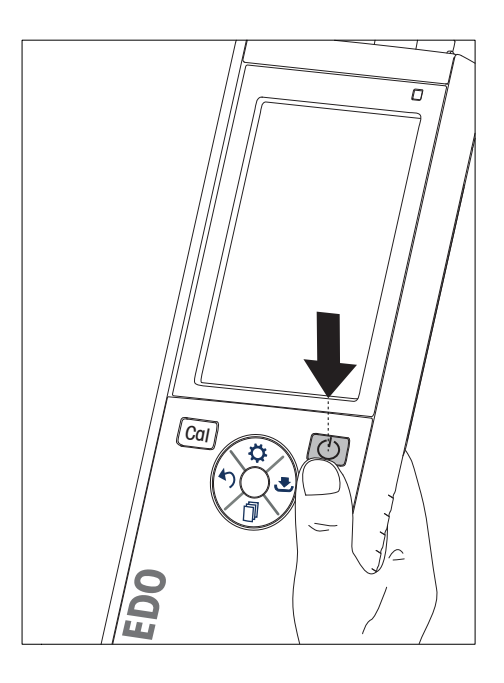

ประกาศ

● ตามค่าเริ่มต้น หากไม่ใช้งานติดต่อกันเป็นเวลา 10 นาทีเครื่องมือจะปิดโดยอัตโนมัติ สามารถเปิดปิดการใช้งานฟังก์ชันปิดอัตโนมัติได้ในเมนูการตั้งค่า ภายใต้การตั้งค่าทั่วไป

ยังเห็น

● การเปิด/ปิด Hot power on (การเปิดตลอดเวลา) (หน้า [26\)](#page-25-0)

## <span id="page-19-0"></span>**5** การใช้งานเครื่องมือ

#### **5.1** การปรับเทียบ

ประกาศ

ในการกำหนดค่าคงที่ของเซลล์สำหรับเซ็นเซอร์วัดค่าการนำไฟฟ้า ให้ทำการสอบเทียบเช่นที่ได้อธิบายไว้ข้างล่าง

#### **5.1.1** การเลือกมาตรฐานการสอบเทียบ

- 1 กด **ฉ**ันพื่อเข้าเมนการตั้งค่า
- 2 เลือกตั้งค่าสอบเทียบ และกด **Read**

#### ่ 3 เลือกมาตรฐานของคุณโดยใช**้ ≎**และ ⊡ิและ กด **Read**เพื่อยืนยัน

ตามค่าเริ่มต้น จะมีมาตรฐาน 3 แบบที่ใช้ได้:

- 84 uS/cm
- 1413 µS/cm
- 12.88 mS/cm

ตารางสำหรับการชดเชยอุณหภูมิโดยอัตโนมัติได้รับการตั้งโปรแกรม เข้าในเครื่องวัดค่าสำหรับมาตรฐานแต่ละรายการแล้ว

ยังเห็น

● ภาคผนวก (หน้า [33\)](#page-32-0)

### **5.1.2** ป้อนค่าคงที่ของเซลล์

หากทราบค่าคงที่ที่แน่นอนของเซลล์การนำไฟฟ้าที่ใช้ผู้ใช้สามารถป้อนค่านั้นเข้าเครื่องวัดค่าได้โดยตรง (0.01 - 500.0 uS/cm)

- 1 กด **ฉ**ัเพื่อเข้าเมนการตั้งค**่**า
- 2 เลือกตั้งค่าสอบเทียบ และกด **Read**
- ่ 3 เลือก มาตรฐาน **10** โดยใช**้≎** และ ⊡ีและกด ±ีเพื่อยืนยัน
- 4 เพิ่มหรือลดค่าคงที่ของเซลล์โดยใช้ และ และ กด **Read**เพื่อยืนยัน
- 5 กดปุ่ม ค้างไว้เพื่อออกจากเมนูการตั้งค่า

### **5.1.3** ป้อนมาตรฐานที่ผู้ใช้กำหนดเอง

จะมีมาตรฐานที่ 4 แบบให้เลือกจาก ตั้งค่าสอบเทียบ มาตรฐาน **1** - มาตรฐาน **3**จะไม่สามารถเปลี่ยนได้ มาตรฐาน **4** สามารถเปลี่ยนได้(ผู้ใช้กำหนดเอง)

- มาตรฐาน **1** = 84 uS/cm (เปลี่ยนไม่ได้)
- มาตรฐาน **2** = 1413 uS/cm (เปลี่ยนไม่ได้)
- มาตรฐาน **3** = 12.88 mS/cm (เปลี่ยนไม่ได้)
- มาตรฐาน **4** = 0.01 200.00 mS/cm (ผู้ใช้กำหนดเอง)

ในการกำหนดมาตรฐานที่ผู้ใช้กำหนดเอง ให้ปฏิบัติตามขั้นตอนต่อไปนี้

- 1 กด **ฉ<sub>ั</sub>น**พื่อเข้าเมนการตั้งค<sup>่</sup>า
- ี่ 2 เลือก ตั้งค*่*าสอบเทียบกด **Read**และ เลือก มาตรฐาน **4**โดยใช**้ ⇔ี**และ ⊡ิ
- 3 กด.♥ิเพื่อยืนยัน
- 4 เปลี่ยนค่าโดยใช<sup>้</sup> **เว**็บละ fl
- 5 กด **Read**เพื่อยืนยัน
- 6 กดปุ่ม ค้างไว้เพื่อออกจากเมนูการตั้งค่า

#### <span id="page-20-0"></span>**5.1.4** การดำเนินการสอบเทียบ

- เซ็นเซอร์เชื่อมต่อกับเครื่องมือแล้ว
- 1 วางเซ็นเซอร์ลงในมาตรฐานการสอบเทียบที่กำหนดและ กด **Cal**
	- ไอคอนการสอบเทียบและไอคอนการวัดค่าจะปรากฏขึ้นบนหน้าจอแสดงผล
- 2 จุดยุติอัตโนมัติ**A**จะเป็นค่าเริ่มต้นที่ตั้งไว้ในเครื่องวัดค่า เมื่อสัญญาณกลับสู่สภาวะปกติอีกครั้ง หน้าจอจะค้างโดยอัตโนมัติ จะปรากฏขึ้นและไอคอนการวัดจะหายไป - หรือ -
	- ่ ในการยติการวัดค<sup>่</sup>าแบบแมนนวล กด **Read** หน้าจอจะค้างและ ∕ี จะปรากฏขึ้น
	- $\Rightarrow$  ค่าที่เกี่ยวข้องจะแสดงและถกจัดเก็บและไอคอนการวัดค่าจะหายไปจากหน้าจอ
- 3 กด **Read**เพื่อยอมรับการสอบเทียบและกลับไปยังการวัดค่าตัวอย่าง หรือ กด เพื่อปฏิเสธการสอบเทียบ

ประกาศ

● เพื่อให้แน่ใจว่าค่าการนำไฟฟ้าที่อ่านได้มีความแม่นยำสูงสุด คุณควรตรวจสอบค่าคงที่เซลล์ด้วยสารละลายมาตรฐานเป็นประจำและทำการสอบเทียบใหม่หากจำเป็น ใช้มาตรฐานใหม่เสมอ

### **5.2** ค่าติดตั้ง

**5.2.1** การตั้งค่าทั่วไป

เกณฑ์ความเสถียรของการวัดค่าการนำไฟฟ้า

สัญญาณอินพุตจากเซ็นเซอร์ต้องไม่เบี่ยงเบนเกินกว่า 0.4% จากค่าเฉลี่ยของการนำไฟฟ้าที่วัดได้ภายในช่วงเวลา 6 วินาทีไม่มีการกำหนดค่าที่ผู้ใช้กำหนดเองได้

**5.2.1.1** รูปแบบจุดยุติ

Seven2Go™ เสนอรูปแบบจุดยุติที่แตกต่างกันสามแบบ:

#### จุดยุติอัตโนมัติ**:**

เมื่อเลือกจุดยุติอัตโนมัติเกณฑ์ความเสถียร (เร็ว ปกติ) จะกำหนดจุดยุติของการอ่านค่าแต่ละครั้ง โดยขึ้นอยู่กับลักษณะของเซ็นเซอร์ที่ใช้ซึ่งจะทำให้แน่ใจถึงการวัดค่าที่ง่าย รวดเร็ว และแม่นยำ

จุดยุติแบบจับเวลา**:** การวัดค่าสิ้นสุดเมื่อครบตามช่วงเวลาที่ผู้ใช้กำหนดเอง (5 วินาที- 3,600 วินาที)

#### จุดยุติแบบแมนนวล**:**

จุดยุติแบบนี้จะแตกต่างจากจุดยุติอัตโนมัติเนื่องจากผู้ใช้ต้องเป็นผู้หยุดการอ่านการวัดค่าในโหมดแมนนวล รูปแบบจุดยุติทั้งสามแบบสามารถเลือกได้ใน การตั้งค่าทั่วไป

- ี่ 1 กด **¤**เพื่อเข้าเมนการตั้งค<sup>่</sup>า
- 2 เลือก การตั้งค่าทั่วไป และกด **Read**สองครั้ง
- 3 เลือกรูปแบบจุดยุติโดยใช้ หรือ
- 4 กด **Read**เพื่อยืนยัน
- 5 กดปุ่ม ค้างไว้เพื่อออกจากเมนูการตั้งค่า

### <span id="page-21-0"></span>**5.2.2** การตั้งค่าการวัด

#### **5.2.2.1** การอ่านค่าตามช่วงการจับเวลา

จะมีการอานคาทุกครั้งเมื่อครบตามช่วงเวลาหนึ่งๆ (ไ - 200 วินาที) ที่กำหนดในเมนู เมื่อทำงานในโหมด ช่วงเวลาสามารถกำหนดไดโดยป่อนจำนวนวินาทีเขาไป ชุดการวัดจะสิ้นสุดลงตามรูปแบบจุดยุติที่เลือกไว (อัตโนมัติ, แบบมือ, หรือ ตั้งเวลา) เมื่อ เป็นเปิด Int. จะปรากฏขึ้นบนหน้าจอ

- 1 กด เพื่อเข้าเมนูการตั้งค่า
- 2 เลือก การตั้งค่าการวัด และกด **Read**
- 3 เลือกช<sup>่</sup>วงเวลาโดยใช**้⇔ั** หรือ ⊓็
- 4 กด **Read**เพื่อยืนยัน
- 5 กดปุ่ม ค้างไว้เพื่อออกจากเมนูการตั้งค่า

#### **5.2.2.2** อุณหภูมิอ้างอิง

อุณหภูมิอ้างอิงสามารถตั้งได้ใน การตั้งค่าการวัด จะมีอุณหภูมิอ้างอิงที่สามารถใช้ได้สองค่า:

- 20 °C (68 °F)
- 25 °C (77 °F)

หากต้องการเปลี่ยนอุณหภูมิอ้างอิง ให้ปฏิบัติตามขั้นตอนต่อไปนี้

- ี่ 1 กด **≎**เพื่อเข้าเมนการตั้งค<sup>่</sup>า
- 2 เลือก การตั้งค่าการวัด และกด **Read**สองครั้ง
- 3 เลือกอุณหภูมิอ้างอิงโดยใช้ หรือ
- 4 กด **Read**เพื่อยืนยัน
- 5 กดปุ่ม ค้างไว้เพื่อออกจากเมนูการตั้งค่า

#### <span id="page-22-0"></span>**5.2.2.3** การแก้ไขอุณหภูมิ**/**สัมประสิทธิ์อัลฟา

หากจำเป็น คุณสามารถกำหนดสัมประสิทธิ์อัลฟาในการตั้งค่าการวัดได้ดังต่อไปนี้

- 1 กด **ฉ**ัเพื่อเข้าเมนการตั้งค่า
- 2 เลือก การตั้งค่าการวัด และกด **Read**สามครั้ง
- 3 แก้ไขค่าสัมประสิทธิ์อัลฟา โดยใช้ <del>\*</del>วหรือ <del>↓</del>
- 4 กด **Read**เพื่อยืนยัน
- 5 กดปุ่ม ค้างไว้เพื่อออกจากเมนูการตั้งค่า

ในสารละลายส่วนใหญ่ จะกำหนดให้การนำไฟฟ้าและอุณหภูมิมีความสัมพันธ์แบบเชิงเส้น ในกรณีเหล่านี้ เลือกวิธีการแก้ไขค่าแบบเชิงเส้น ป้อนแฟกเตอร์แก้ไขค่าอุณหภูมิแบบเชิงเส้น (สัมประสิทธิ์อัลฟา) เพื่อกำหนดความสัมพันธ์คุณสามารถกำหนดแฟกเตอร์แก้ไขค่าอุณหภูมิแบบเชิงเส้นระหว่าง 0.000 – 10.000 %/°C การนำไฟฟ้าที่วัดได้จะได้รับการแก้ไขค่าและแสดงโดยใช้สูตรต่อไปนี้

 $GT_{Ref} = GT/(1 + (\alpha (T - T_{Ref}))/100 %$ 

คำจำกัดความของสูตร

- $\bullet$  GT = การนำไฟฟ้าที่วัดได้ที่อุณหภูมิ T (mS/cm)
- $\bullet$   $\,$  GT $_{\rm Ref}$  = การนำไฟฟ้า (mS/cm) แสดงที่เครื่องมือ คำนวณกลับไปเป็นอุณหภูมิอ้างอิง T $_{\rm Ref}$
- $\bullet \quad \alpha = \tilde{\alpha}$ มประสิทธิ์แก้ไขอุณหภูมิเชิงเส้น (%/°C);  $\alpha$ = 0: ไม่มีการแก้ไขอุณหภูมิ
- $\bullet$  T = อุณหภูมิที่วัดได้ (°C)
- $\bullet$  T<sub>Ref</sub> = อุณหภูมิอ<sup>้</sup>างอิง (20 °C หรือ 25 °C)

#### ไม่มีการแก้ไขอุณหภูมิ

ในบางกรณียกตัวอย่างเช่น เมื่อวัดค่าตาม USP/EP (United States/European Pharmacopeia) คุณต้องปิดใช้งานการแก้ไขอุณหภูมิซึ่งทำได้โดยการป้อนแฟกเตอร์แก้ไขค่าอุณหภูมิแบบเชิงเส้นเท่ากับ 0 %/ °C

แต่ละตัวอย่างจะแสดงลักษณะอุณหภูมิที่แตกต่างกัน สำหรับสารละลายเกลือบริสุทธิ์ ี่สามารถพบสัมประสิทธิ์ที่ถูกต้องได้ในเอกสารข้อมูล หรือมิเช่นนั้น คุณต้องทำการกำหนดค่าสัมประสิทธิ์ ด้วยการวัดค่าการนำไฟฟ้าของตัวอย่างที่สองอุณหภูมิ และคำนวณสัมประสิทธิ์โดยใช้สูตรข้างล่าง

 $\alpha$  = (GT1 - GT2)  $*$  100% / (T1 - T2) / GT2

T1: อุณหภูมิตัวอย่างตามปกติ

T2: อุณหภูมิอ้างอิง

GT1: การนำไฟฟ้าที่วัดที่อุณหภูมิตัวอย่างตามปกติ

GT2: การนำไฟฟ้าที่วัดที่อุณหภูมิอ้างอิง

#### ไม่เป็นเส้นตรง

การนำไฟฟ้าของน้ำธรรมชาติจะแสดงลักษณะอุณหภูมิแบบไม่เป็นเชิงเส้นอย่างชัดเจน ด้วยเหตุนี้ ให้ใช้การแก้ไขแบบไม่เป็นเชิงเส้นสำหรับน้ำธรรมชาติการนำไฟฟ้าซึ่งไม่ผ่านการแก้ไขอุณหภูมิที่วัดได้ จะคูณด้วยแฟกเตอร์ f $_{25}$  สำหรับอุณหภูมิที่วัดได้ (ดูตารางค่าในภาคผนวก) และ จะได้รับการแก้ไขค่า เป็นอุณหภูมิอ้างอิงที่ 25 °C:

 $G_{T25} = GT \cdot f_{25}$ 

การนำไฟฟ้าที่ได้รับการแก้ไขค่าเป็นที่ 25 °C จะหารด้วย 1.116 (ดู f $_{25}$  สำหรับ 20.0 °C)

 $GT_{20} = (GT \cdot f_{25})/1.116$ 

ประกาศ

การวัดค่าการนำไฟฟ้าของน้ำธรรมชาติจะสามารถทำได้ที่อุณหภูมิระหว่าง 0 °C ถึง 36 °C เท่านั้น มิเช่นนั้นแล้ว เครื่องจะขึ้นข้อความเตือน "Temp. out of nLF correction range" (อุณหภูมิอยู่นอกช่วงการแก้ไขค่า nLF)

#### <span id="page-23-0"></span>**5.2.2.4** แฟกเตอร์**TDS**

TDS (ของแข็งที่ละลายทั้งหมด) จะคำนวณได้ด้วยการคูณค่าการนำไฟฟ้าด้วยแฟกเตอร์TDS สามารถป้อนแฟกเตอร์ได้ระหว่าง 0.40 และ 1.00 หากต้องการแก้ไขแฟกเตอร์TDS ให้ปฏิบัติตามขึ้นตอนต่อไปนี้

- 1 \_กด **ฉั**นพื่อเข้าเมนการตั้งค่า
- 2 เลือก การตั้งค่าการวัดค่า และกด **Read**สี่ครั้ง
- 3 ป้อนค่า TDS โดยใช<sup>้</sup> ∙ัวหรือ .<sup>●</sup>.
- 4 กด **Read**เพื่อยืนยัน
- 5 กดปุ่ม ค้างไว้เพื่อออกจากเมนูการตั้งค่า

#### **5.2.2.5** การนำไฟฟ้า **Ash**

การนำไฟฟ้า Ash (%) เป็นพารามิเตอร์ที่สำคัญตัวหนึ่งซึ่งแสดงถึงเกลืออนินทรีย์ที่ละลายน้ำได้ในน้ำตาล ผ่านการทำบริสุทธิ์หรือน้ำตาลดิบ/กากน้ำตาล ค่าที่แสดงจะเป็นจำนวนของสิ่งเจือปน ในตัวอย่างน้ำตาลที่นำมาวิเคราะห์เครื่องวัดค่านี้สามารถวัดการนำไฟฟ้า AshตามวิธีICUMSA ต่างๆ (ดู ภาคผนวก: วิธีการนำไฟฟ้า Ash"):

- 28 ก. / สารละลาย 100 ก. (น้ำตาลผ่านการทำบริสุทธิ์- ICUMSA GS2/3-17)
- 5 ก. / สารละลาย 100 ก. (น้ำตาลดิบ ICUMSA GS1/3/4/7/8-13)

เครื่องมือนี้จะแปลงค่าการนำไฟฟ้าที่วัดได้ไปเป็น % ค่าการนำไฟฟ้า Ashได้ตามวิธีที่เลือกได้โดยตรง ผู้ใช้สามารถป้อนค่าการนำไฟฟ้าของน้ำที่ใช้ในการเตรียมสารละลายน้ำตาลในหน่วย μS/cm (0.0 ถึง 100.0 μS/cm) ค่านี้จะนำไปใช้ในการแก้ไขค่าการนำไฟฟ้า Ash ตามสูตรที่ให้ไว้ในภาคผนวก

ประกาศ

การวัดค่าการนำไฟฟ้า Ash จะทำได้ในช่วงอุณหภูมิจาก 15 °C ถึง 25 °C

หากต้องการแก้ไขการนำไฟฟ้า Ash ของน้ำที่ใช้แล้ว ให้ปฏิบัติตามขั้นตอนต่อไปนี้

- 1 \_กด **¤**เพื่อเข้าเมนการตั้งค่า
- 2 เลือก การตั้งค่าการวัดค่า และกด **Read**ห้าครั้ง
- ่ 3 เลือกการนำไฟฟ้า Ash โดยใช<sup>้</sup> ≮่วหรือ <del>≛</del>
- 4 กด **Read**เพื่อยืนยัน
- 5 กดปุ่ม ค้างไว้เพื่อออกจากเมนูการตั้งค่า

## <span id="page-24-0"></span>**5.3** การวัดค่าตัวอย่าง

ประกาศ

เกณฑ์ความเสถียรสำหรับการวัดค่าการนำไฟฟ้า

สัญญาณอินพุตจากเซ็นเซอร์ต้องไม่เบี่ยงเบนเกินกว่า 0.4% จากค่าเฉลี่ย ของการนำไฟฟ้าที่วัดได้ภายในช่วงเวลา 6 วินาที

#### **5.3.1** การดำเนินการวัดค่าการนำไฟฟ้า

- เซ็นเซอร์เชื่อมต่อกับเครื่องมือแล้ว
- ตั้งพารามิเตอร์การวัดค่าครบถ้วนแล้ว
- 1 วางเซ็นเซอร์ในตัวอย่างและกด **Read**เพื่อเริ่มการวัดค่า
	- ไอคอนการวัดค่าจะปรากฏขึ้นบนหน้าจอและจุดทศนิยมจะกะพริบ
	- หน้าจอแสดงผลจะแสดงค่าของตัวอย่าง
- 2 จุดยุติอัตโนมัติ**A**จะเป็นค่าเริ่มต้นที่ตั้งไว้ในเครื่องวัดค่า เมื่อสัญญาณกลับสู่สภาวะปกติอีกครั้ง หน้าจอจะค้างโดยอัตโนมัติ จะปรากฏขึ้นและไอคอนการวัดจะหายไป - หรือ -

่ ในการยติการวัดค<sup>่</sup>าแบบแมนนวล กด **Read** หน้าจอจะค้างและ ∕ัจะปรากฏขึ้น

- ค่าที่วัดได้จะแสดงขึ้น
- 3 กด เพื่อจัดเก็บค่าที่วัดได้

ประกาศ

● กด **Read**เพื่อสลับระหว่างโหมดจุดยุติอัตโนมัติและแมนนวล

#### **5.3.2** การวัดค่า **TDS** ความเค็ม หรือความต้านทานไฟฟ้า

- เซ็นเซอร์เชื่อมต่อกับเครื่องมือแล้ว
- ตั้งพารามิเตอร์การวัดค่าครบถ้วนแล้ว
- 1 กด **Mode**เพื่อสลับระหว่างโหมดการวัดค่าต่างๆ และเลือกโหมดที่ต้องการ กด **Read**เพื่อยืนยัน
- 2 วางเซ็นเซอร์ในตัวอย่างและกด **Read**เพื่อเริ่มการวัดค่า
	- ไอคอนการวัดค่าจะปรากฏขึ้นบนหน้าจอและจุดทศนิยมจะกะพริบ
	- หน้าจอแสดงผลจะแสดงค่าของตัวอย่าง
- 3 จุดยุติอัตโนมัติ**A**จะเป็นค่าเริ่มต้นที่ตั้งไว้ในเครื่องวัดค่า เมื่อสัญญาณกลับสู่สภาวะปกติอีกครั้ง หน้าจอจะค้างโดยอัตโนมัติ จะปรากฏขึ้นและไอคอนการวัดจะหายไป - หรือ -

ในการยุติการวัดค่าแบบแมนนวล กด **Read** หน้าจอจะค้างและ **M** จะปรากฏขึ้น ค่าที่วัดได้จะแสดงขึ้น

4 กด เพื่อจัดเก็บค่าที่วัดได้

ประกาศ

- เพื่อความแม่นยำในการวัดค่าด้วยเครื่องวัดค่าการนำไฟฟ้า S3 สิ่งสำคัญ คือต้องใช้เซ็นเซอร์ที่มีเซ็นเซอร์วัดอุณหภูมิในตัว
- การใช้เซ็นเซอร์วัดค<sup>่</sup>าการนำไฟฟ้าและอุณหภูมิ IP67 แบบพิเศษ InLab®738-ISM หรือ InLab®742-ISM รับประกันถึงประสิทธิภาพการใช้งานที่ดีที่แม้ในสภาพแวดล้อมที่ชื้น

## <span id="page-25-0"></span>**5.4** การใช้หน่วยความจำ

#### **5.4.1** การจัดเก็บผลการวัด

Seven2Go™สามารถจัดเก็บผลได้สูงสุด 200 จุดยุติ

- กด เมื่อการวัดค่าถึงจุดยุติ
	- **M0001**แสดงว่าได้มีการจัดเก็บผลหนึ่งรายการไว้แล้วและ **M2000**สามารถจัดเก็บผลได้สูงสุด 200 รายการ

ประกาศ

● หากคุณกด เมื่อ **M2000**แสดงขึ้น **FUL**แสดงว่าหน่วยความจำเต็ม หากต้องการเก็บข้อมูลเพิ่มเติม คุณจำเป็นต้องล้างหน่วยความจำ

ยังเห็น

- การล้างหน่วยความจำ (หน้า 26)
- **5.4.2** การเรียกคืนค่าจากหน่วยความจำ
	- 1 กด เพื่อเรียกคืนค่าที่จัดเก็บไว้จากหน่วยความจำเมื่อการวัดค่าปัจจุบันถึงจุดยุติ
	- ี่ 2 กด **¤**หรือ ⊓ีเพื่อเลื่อนด<sub>ี</sub>ผลการวัดที่จัดเก็บไว**้** 
		- **R0001**เพื่อ **R2000**แสดงว่าผลใดที่แสดงอยู่ในขณะนั้น
	- 3 กด **Read**เพื่อออก

## **5.4.3** การล้างหน่วยความจำ

- 1 กด เพื่อเรียกคืนค่าที่จัดเก็บไว้
- 2 กด หรือ เพื่อเลื่อนดูผลการวัดที่จัดเก็บไว้จนกระทั่ง **ALL**ปรากฏขึ้น
- 3 กด **Read**
	- **CLr** กะพริบบนหน้าจอ
- 4 กด **Read**เพื่อยืนยันการลบหรือกดค้าง เพื่อยกเลิก

#### **5.5** การเปิด**/**ปิด **Hot power on (**การเปิดตลอดเวลา**)**

โดยปกติแล้วเครื่องจะปิดตัวเองลงโดยอัตโนมัติหากไม่ใช้งานติดต่อกัน 10 นาทีซึ่งจะเป็นการประหยัดแบตเตอรี่ ด้วย**hot power on** คุณสามารถปิดการตั้งค่านี้หาก **hot power on** มีการเปิดใช้งาน เครื่องจะไม่ปิดตัวเองจนกว่าแบตเตอรี่จะหมดหรือผู้ใช้กด ด้วยตนเอง

การเปิดใช้งาน **hot power on:**

- กด และ **Read**พร้อมกัน
	- **Hot power on** เปิดใช้งานแล้ว ปรากฏขึ้นบนหน้าจอ
- การปิดใช้งาน **hot power on:**
- กด และ **Read**พร้อมกัน
	- **Hot power on** ปิดใช้งานแล้ว หายไปจากหน้าจอ

ประกาศ

ในการส่งมอบเครื่องและหลังจากทำการรีเซ็ตเป็นค่าที่ตั้งจากโรงงาน ฟังก์ชัน**hot power on** จะ ปิด

### <span id="page-26-0"></span>**5.6** การทดสอบตัวเองของเครื่องมือ

- 1 กด **Read**และ **Cal**พร้อมกันจนกระทั่ง Self-Diag. ปรากฏขึ้น
	- ในลำดับแรกไอคอนแต่ละตัวจะกะพริบต่อกันไป ซึ่งจะทำให้คุณสามารถตรวจสอบได้ว่า ไอคอนทุกตัวแสดงบนหน้าจออย่างถูกต้องหรือไม่ หลังจากนั้น หน้าจอเต็มจะแสดงขึ้น
	- หลังจากนั้น จะเริ่มกะพริบและไอคอนปุ่มหลัก ทั้ง 7 จะแสดงบนหน้าจอ
- 2 กดปุ่มหลักใดๆ
	- ไอคอนนั้นๆ จะหายไปจากหน้าจอ
- 3 กดปุ่มหลักทีละครั้ง
- เมื่อการวินิจฉัยตัวเองเสร็จสิ้น **PAS**และ ปรากฏขึ้น เมื่อการวินิจฉัยตัวเองล้มเหลว **Err 1**จะปรากฏขึ้น

#### ประกาศ

● คุณต้องกดปุ่มหลักทั้งหมดภายใน 2 นาทีไม่เช่นนั้น **Err 1**จะปรากฏขึ้นและจะต้องทำการวินิจฉัยตัวเองใหม่

ยังเห็น

● ข้อความแสดงข้อผิดพลาด (หน้า [28](#page-27-0))

## **5.7** รีเซ็ตเป็นค่าที่ตั้งจากโรงงาน

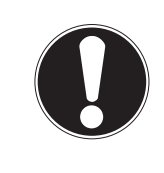

### ประกาศ

การสูญเสียข้อมูล**!** การรีเซ็ตเป็นค่าที่ตั้งจากโรงงานการตั้งค่าที่ผู้ใช้กำหนดทั้งหมดจะกลับเป็นค่ามาตรฐาน หน่วยความจำข้อมูลทั้งหมด (เช่น ID ของตัวอย่าง ID ของผู้ใช้) จะถูกลบออกด้วย

- เครื่องมือเปิด
- 1 กด **Read**และ พร้อมกัน
	- **RST** จะปรากฏบนหน้าจอแสดงผล
- 2 กด
	- เครื่องมือปิด
	- การตั้งค่าทั้งหมดได้รับการรีเซ็ต
- 3 กด เพื่อเปิดเครื่องมือ

## <span id="page-27-0"></span>**6** ด้านการบำรุงรักษา

### **6.1** การทำความสะอาดตัวเครื่อง

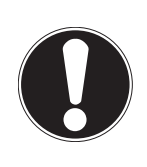

ความเสียหายที่เกิดกับเครื่องมือ**!**

ประกาศ

ต้องตรวจสอบให้แน่ใจว่าไม่มีของเหลวเข้าไปที่ด้านในของเครื่องมือ เช็ดของเหลวที่หกทันที

เครื่องวัดค่าไม่จำเป็นต่องบำรุงรักษานอกเหนือจากการเช็ดด้วยผ่าหมาดเป็นครั้งคราว ตัวเครื่องทำจาก อะคริโลไนไตรลบิวตะไดอีนสไตรีน/โพลีคารบอเนต (ABS/PC) วัสดุนี้ไวตอสารละลายอินทรียบางชนิด เช่น โทลูอีน ไซลีน และ เมทิลเอทิลคีโตน (MEK)

– ทำความสะอาดตัวเครื่องของเครื่องมือด้วยผ้าชุบน้ำและน้ำยาทำความสะอาดอย่างอ่อน

## **6.2** ข้อความแสดงข้อผิดพลาด

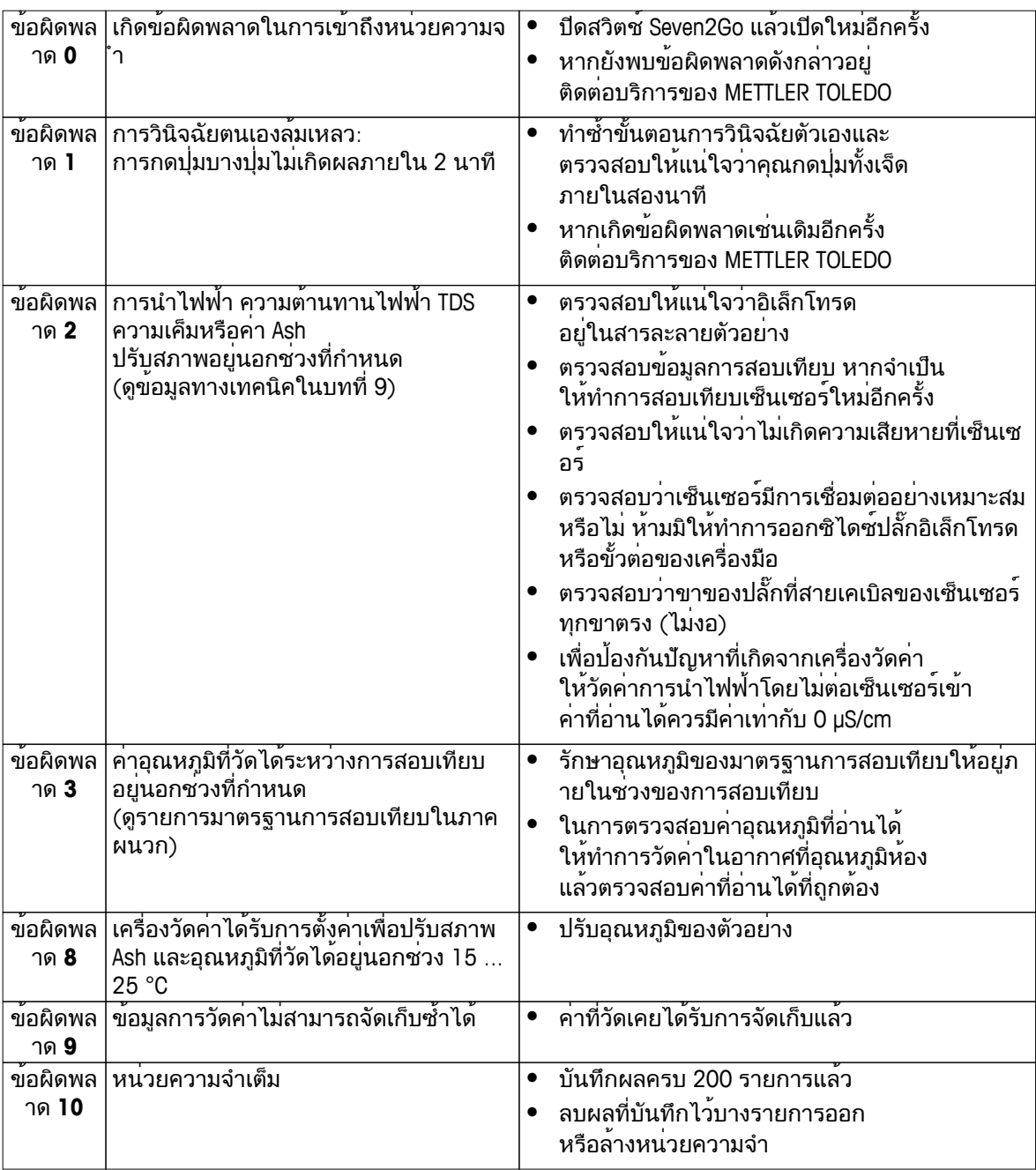

### <span id="page-28-0"></span>**6.3** การกำจัด

อุปกรณ์นี้ไม่สามารถกำจัดทิ้งเป็นขยะในท้องถิ่นทั่วไป เนื่องจากสอดคล้องตามข้อกำกับของสหภาพยุโรป 2002/96/EC เกี่ยวกับซากเครื่องใช้ไฟฟ้าและอุปกรณ์อิเล็กทรอนิกส์(WEEE) ข้อกำหนดนี้ยังบังคับใช้กับประเทศภายนอกสหภาพยุโรป ตามข้อกำหนดเฉพาะของประเทศนั้นๆ

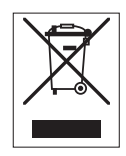

โปรดกำจัดทิ้งผลิตภัณฑ์นี้โดยสอดคล้องตามกฎระเบียบในท้องถิ่น ณ จดจัดเก็บขยะเฉพาะของขยะเครื่องใช้ไฟฟ้าและอปกรณ์อิเล็กทรอนิกส์ หากคุณมีคำถามอื่นใด โปรดติดต่อหน่วยงานที่รับผิดชอบหรือตัวแทนจำหน่ายที่คุณซื้ออุปกรณ์นี้ หากอุปกรณ์นี้จัดส่งให้กับบุคคลภายนอกอื่น

(เพื่อการใช้งานส่วนตัวหรือการใช้งานทางอาชีพ) ยังต้องปฏิบัติตามเนื้อหาตามกฎระเบียบนี้ด้วย

ขอขอบคุณสำหรับความร่วมมือของคุณเพื่อการปกป้องสภาพแวดล้อม

# <span id="page-29-0"></span>**7** กลุ่มผลิตภัณฑ์

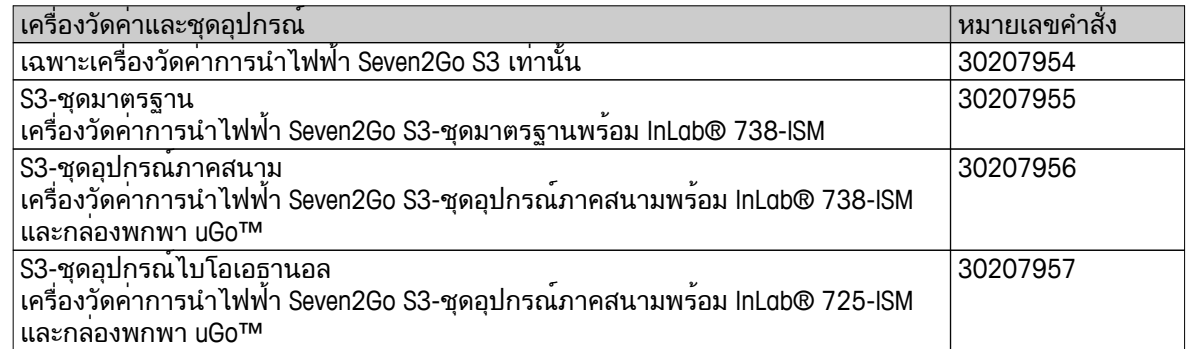

# <span id="page-30-0"></span>**8** อุปกรณ์เสริม

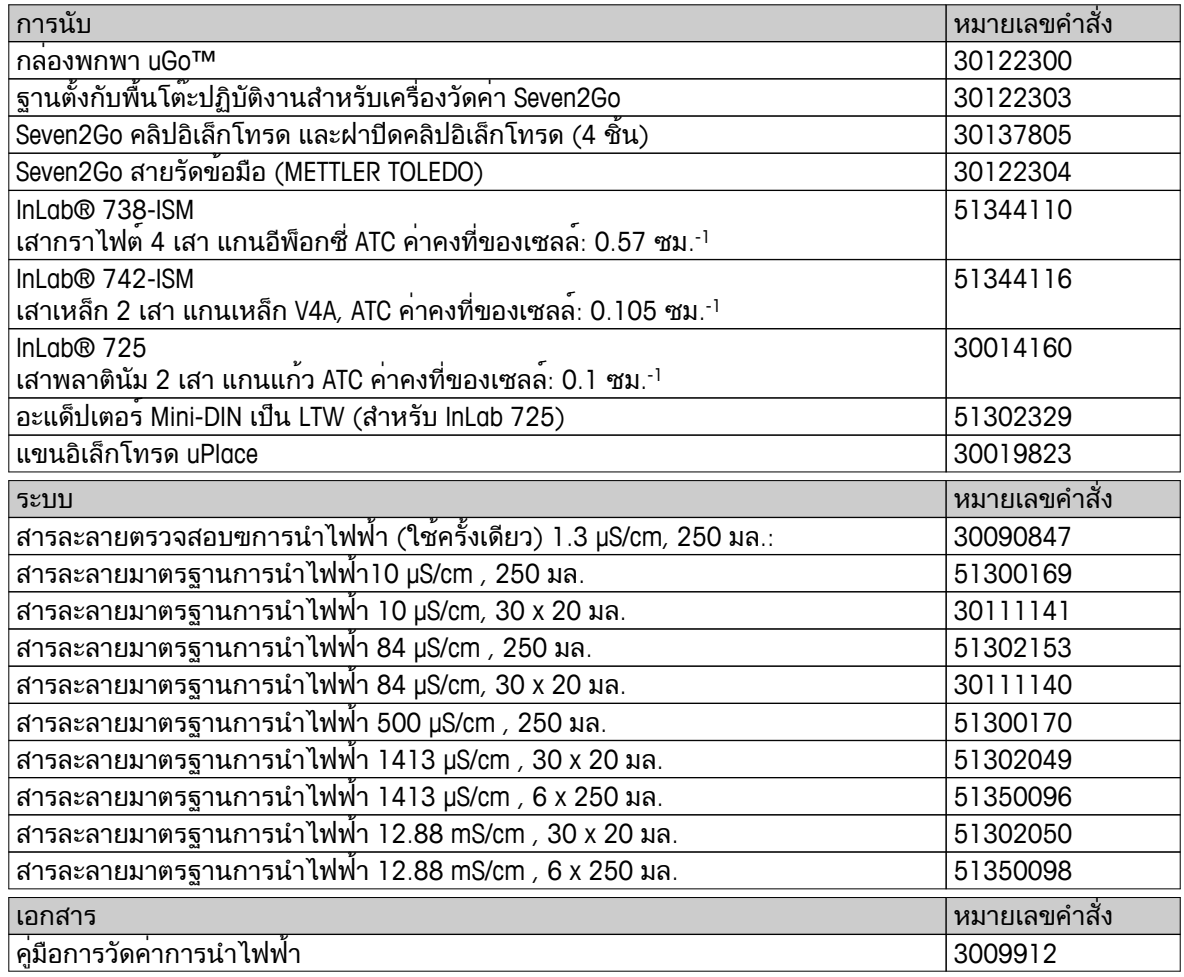

# <span id="page-31-0"></span>**9** ข้อมูลทางเทคนิค

#### บททั่วไป

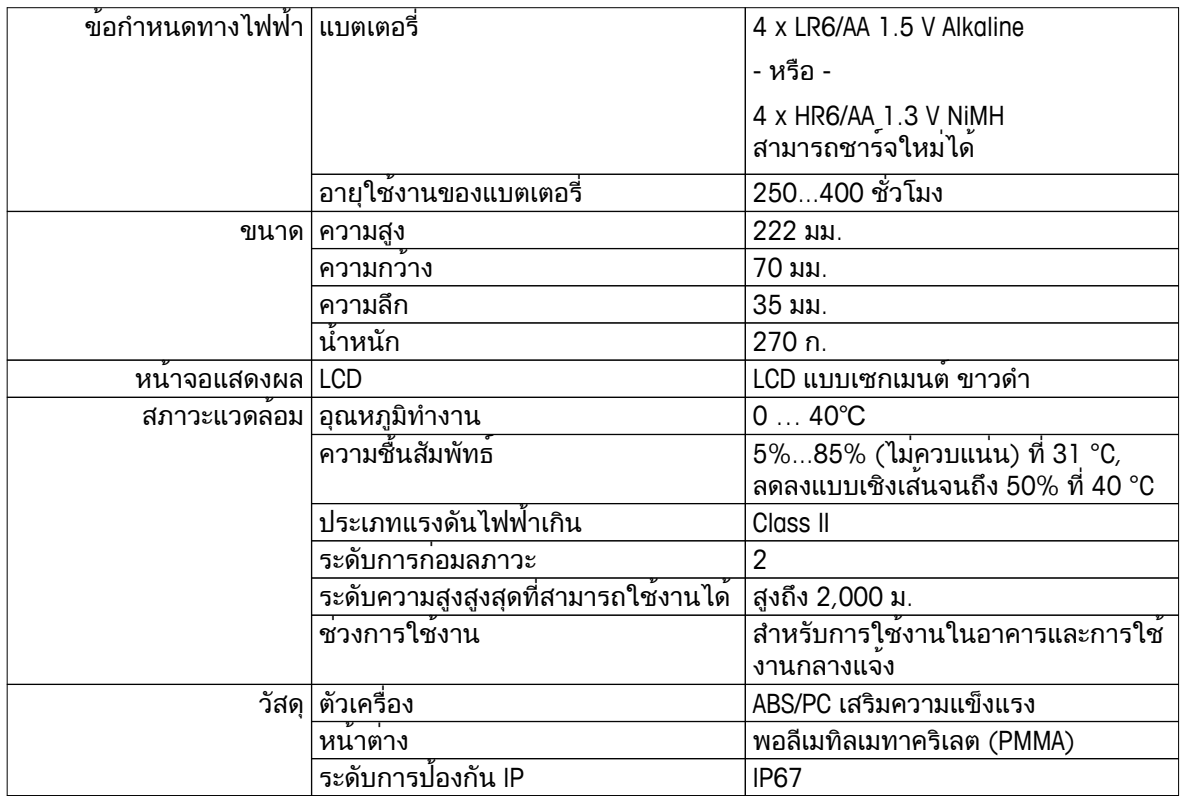

### การวัดค่า

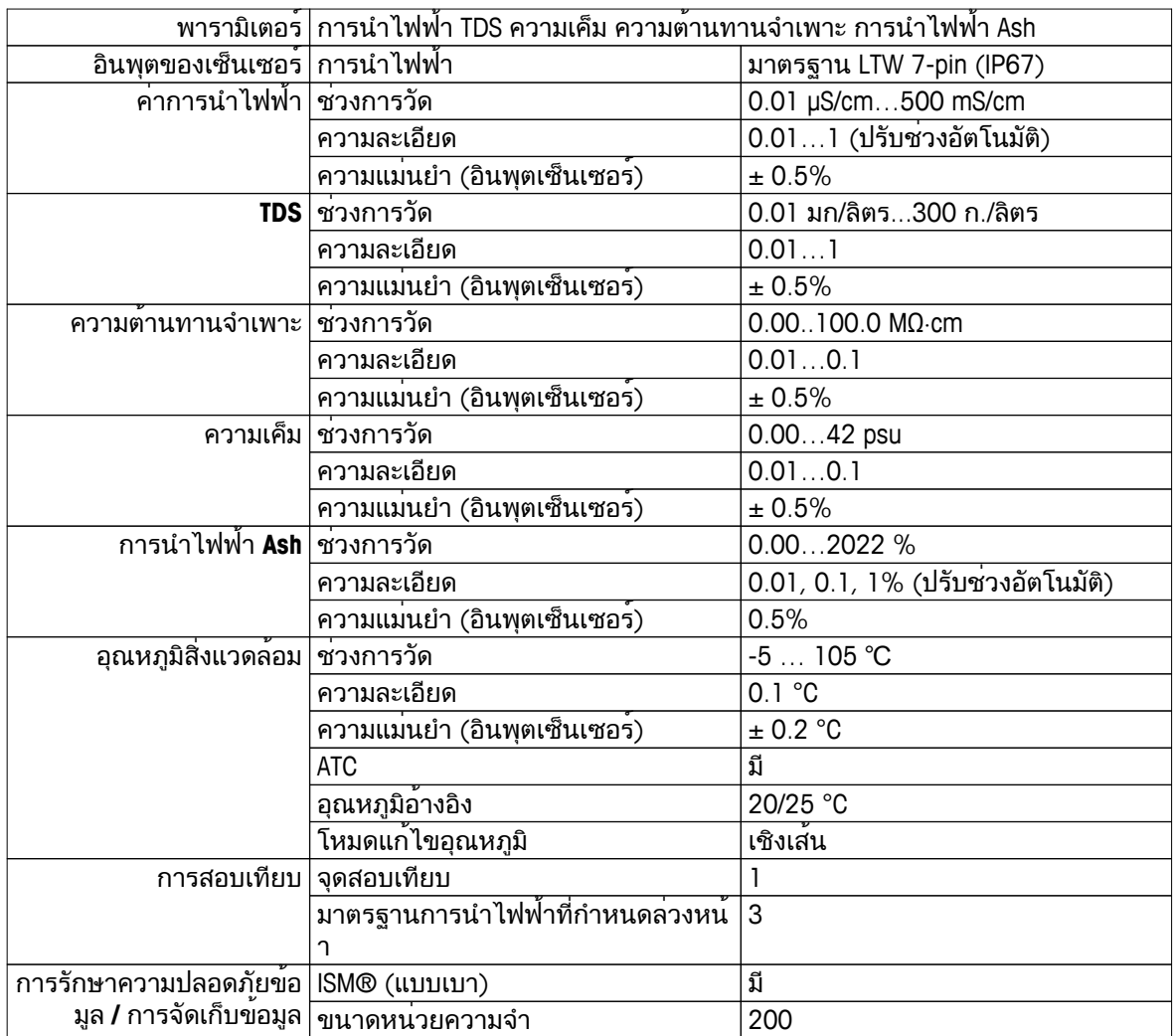

## <span id="page-32-0"></span>ภาคผนวก

## **10.1** มาตรฐานการนำไฟฟ้า

### สากล **(**อ้างอิง **25°C)**

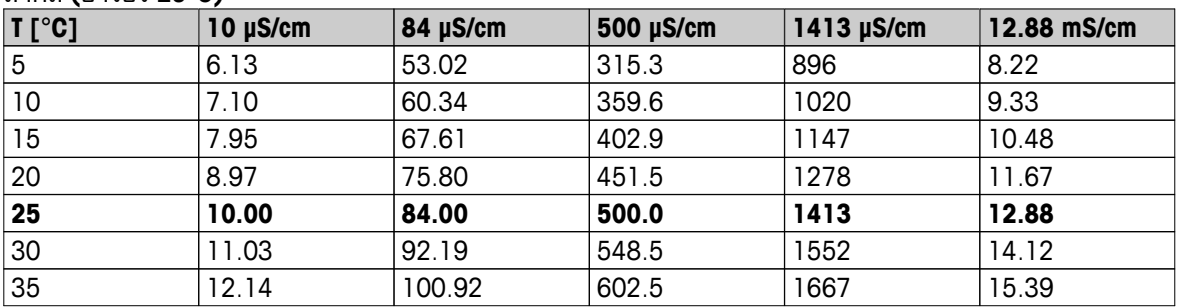

## มาตรฐานประเทศจีน **(**อ้างอิง **25°C)**

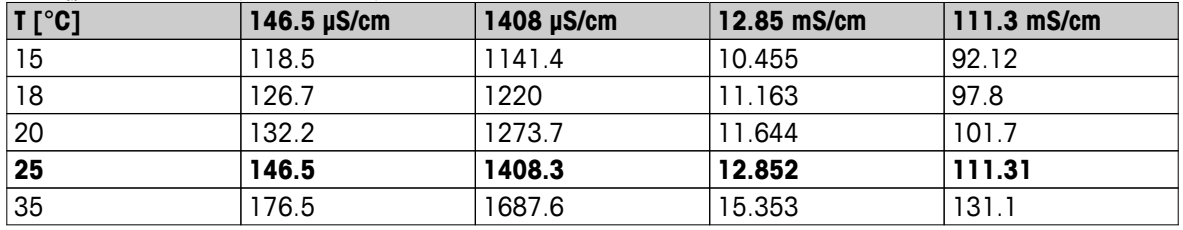

## มาตรฐานประเทศญี่ปุ่น **(**อ้างอิง **20°C)**

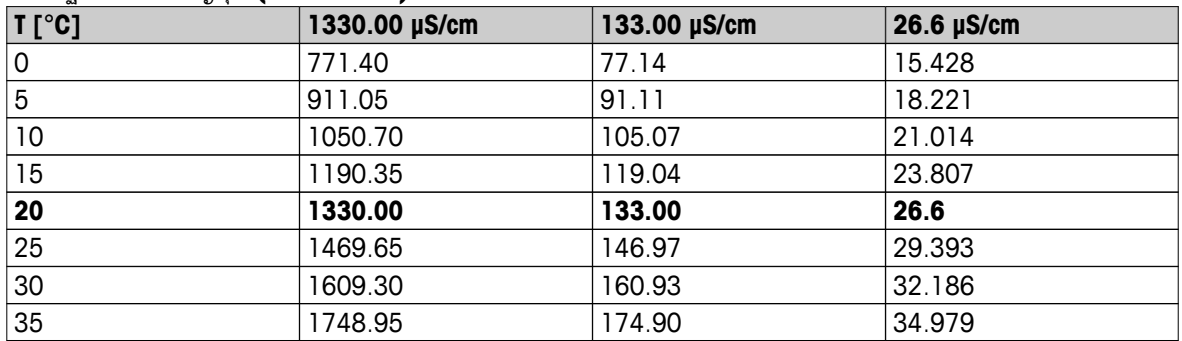

### สารละลาย **NaCl** อิ่มตัว **(**อ้างอิง **25°C)**

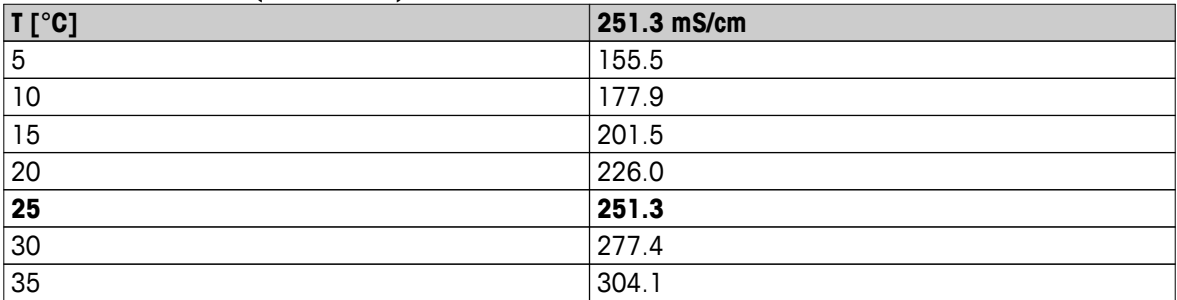

## <span id="page-33-0"></span>**10.2** แฟกเตอร์แก้ไขค่าอุณหภูมิ

แฟกเตอร์แก้ไขค่าอุณหภูมิ**f<sup>25</sup>** สำหรับการแก้ไขค่าการนำไฟฟ้าที่ไม่เป็นเชิงเส้น

| แพทเพอวแท เขฅาอุณหมูม 125 ลาหวบการแก เขฅาการนา เพพาท เมเบนเขงเลน |              |         |         |           |         |                 |       |         |              |       |
|------------------------------------------------------------------|--------------|---------|---------|-----------|---------|-----------------|-------|---------|--------------|-------|
| $^{\circ}$ C                                                     | $\mathbf{0}$ | $\cdot$ | $\cdot$ | $\cdot$ 3 | $\cdot$ | $.5\phantom{0}$ | .6    | $\cdot$ | $\mathbf{8}$ | .9    |
| 0                                                                | 1.918        | 1.912   | 1.906   | 1.899     | 1.893   | 1.887           | 1.881 | 1.875   | 1.869        | 1.863 |
| 1                                                                | 1.857        | 1.851   | 1.845   | 1.840     | 1.834   | 1.829           | 1.822 | 1.817   | 1.811        | 1.805 |
| $\mathbf 2$                                                      | 1.800        | 1.794   | 1.788   | 1.783     | 1.777   | 1.772           | 1.766 | 1.761   | 1.756        | 1.750 |
| 3                                                                | 1.745        | 1.740   | 1.734   | 1.729     | 1.724   | 1.719           | 1.713 | 1.708   | 1.703        | 1.698 |
| 4                                                                | 1.693        | 1.688   | 1.683   | 1.678     | 1.673   | 1.668           | 1.663 | 1.658   | 1.653        | 1.648 |
| 5                                                                | 1.643        | 1.638   | 1.634   | 1.629     | 1.624   | 1.619           | 1.615 | 1.610   | 1.605        | 1.601 |
| 6                                                                | 1.596        | 1.591   | 1.587   | 1.582     | 1.578   | 1.573           | 1.569 | 1.564   | 1.560        | 1.555 |
| $\overline{\mathbf{z}}$                                          | 1.551        | 1.547   | 1.542   | 1.538     | 1.534   | 1.529           | 1.525 | 1.521   | 1.516        | 1.512 |
| 8                                                                | 1.508        | 1.504   | 1.500   | 1.496     | 1.491   | 1.487           | 1.483 | 1.479   | 1.475        | 1.471 |
| 9                                                                | 1.467        | 1.463   | 1.459   | 1.455     | 1.451   | 1.447           | 1.443 | 1.439   | 1.436        | 1.432 |
| 10                                                               | 1.428        | 1.424   | 1.420   | 1.416     | 1.413   | 1.409           | 1.405 | 1.401   | 1.398        | 1.384 |
| 11                                                               | 1.390        | 1.387   | 1.383   | 1.379     | 1.376   | 1.372           | 1.369 | 1.365   | 1.362        | 1.358 |
| 12                                                               | 1.354        | 1.351   | 1.347   | 1.344     | 1.341   | 1.337           | 1.334 | 1.330   | 1.327        | 1.323 |
| 13                                                               | 1.320        | 1.317   | 1.313   | 1.310     | 1.307   | 1.303           | 1.300 | 1.297   | 1.294        | 1.290 |
| 14                                                               | 1.287        | 1.284   | 1.281   | 1.278     | 1.274   | 1.271           | 1.268 | 1.265   | 1.262        | 1.259 |
| 15                                                               | 1.256        | 1.253   | 1.249   | 1.246     | 1.243   | 1.240           | 1.237 | 1.234   | 1.231        | 1.228 |
| 16                                                               | 1.225        | 1.222   | 1.219   | 1.216     | 1.214   | 1.211           | 1.208 | 1.205   | 1.202        | 1.199 |
| 17                                                               | 1.196        | 1.193   | 1.191   | 1.188     | 1.185   | 1.182           | 1.179 | 1.177   | 1.174        | 1.171 |
| 18                                                               | 1.168        | 1.166   | 1.163   | 1.160     | 1.157   | 1.155           | 1.152 | 1.149   | 1.147        | 1.144 |
| 19                                                               | 1.141        | 1.139   | 1.136   | 1.134     | 1.131   | 1.128           | 1.126 | 1.123   | 1.121        | 1.118 |
| 20                                                               | 1.116        | 1.113   | 1.111   | 1.108     | 1.105   | 1.103           | 1.101 | 1.098   | 1.096        | 1.093 |
| 21                                                               | 1.091        | 1.088   | 1.086   | 1.083     | 1.081   | 1.079           | 1.076 | 1.074   | 1.071        | 1.069 |
| 22                                                               | 1.067        | 1.064   | 1.062   | 1.060     | 1.057   | 1.055           | 1.053 | 1.051   | 1.048        | 1.046 |
| 23                                                               | 1.044        | 1.041   | 1.039   | 1.037     | 1.035   | 1.032           | 1.030 | 1.028   | 1.026        | 1.024 |
| 24                                                               | 1.021        | 1.019   | 1.017   | 1.015     | 1.013   | 1.011           | 1.008 | 1.006   | 1.004        | 1.002 |
| 25                                                               | 1.000        | 0.998   | 0.996   | 0.994     | 0.992   | 0.990           | 0.987 | 0.985   | 0.983        | 0.981 |
| 26                                                               | 0.979        | 0.977   | 0.975   | 0.973     | 0.971   | 0.969           | 0.967 | 0.965   | 0.963        | 0.961 |
| 27                                                               | 0.959        | 0.957   | 0.955   | 0.953     | 0.952   | 0.950           | 0.948 | 0.946   | 0.944        | 0.942 |
| 28                                                               | 0.940        | 0.938   | 0.936   | 0.934     | 0.933   | 0.931           | 0.929 | 0.927   | 0.925        | 0.923 |
| 29                                                               | 0.921        | 0.920   | 0.918   | 0.916     | 0.914   | 0.912           | 0.911 | 0.909   | 0.907        | 0.905 |
| 30                                                               | 0.903        | 0.902   | 0.900   | 0.898     | 0.896   | 0.895           | 0.893 | 0.891   | 0.889        | 0.888 |
| 31                                                               | 0.886        | 0.884   | 0.883   | 0.881     | 0.879   | 0.877           | 0.876 | 0.874   | 0.872        | 0.871 |
| 32                                                               | 0.869        | 0.867   | 0.866   | 0.864     | 0.863   | 0.861           | 0.859 | 0.858   | 0.856        | 0.854 |
| 33                                                               | 0.853        | 0.851   | 0.850   | 0.848     | 0.846   | 0.845           | 0.843 | 0.842   | 0.840        | 0.839 |
| 34                                                               | 0.837        | 0.835   | 0.834   | 0.832     | 0.831   | 0.829           | 0.828 | 0.826   | 0.825        | 0.823 |
| 35                                                               | 0.822        | 0.820   | 0.819   | 0.817     | 0.816   | 0.814           | 0.813 | 0.811   | 0.810        | 0.808 |

## <span id="page-34-0"></span>**10.3** ค่าสัมประสิทธิ์อุณหภูมิ**(**ค่าอัลฟา**)**

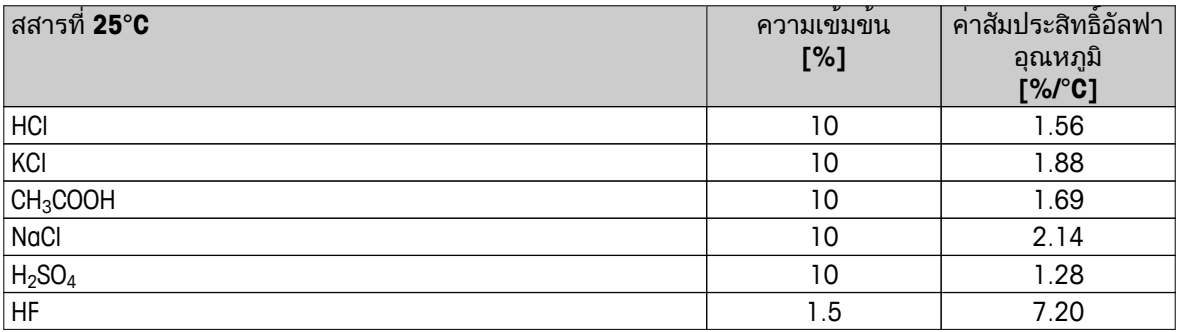

**-** ค่าสัมประสิทธ์การนำไฟฟ้ามาตรฐานสำหรับการคำนวณไปที่อุณหภูมิอ้างอิง **25 °C**

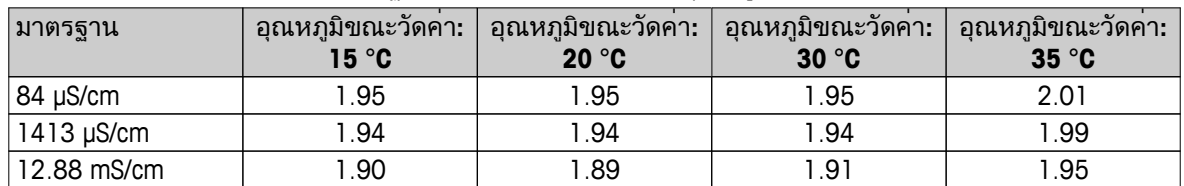

## <span id="page-35-0"></span>**10.4** ระดับความเค็มที่ใช้จริง **(UNESCO 1978)**

ระดับความเค็มคำนวณตามคำจัดความอยางเป็นทางการ UNESCO 1978 ดังนั้นคาความเค็ม Spsu ของตัวอยางในหนวย psu (หนวยความเค็มที่ใชจริง) ที่ความดันบรรยากาศ คำนวณไดดังนี้:

$$
S = \sum_{j=0}^{5} \alpha_j R_{T}^{j/2} - \frac{(T-15)}{1+k(T-15)} \sum_{j=0}^{5} b_j R_{T}^{j/2}
$$

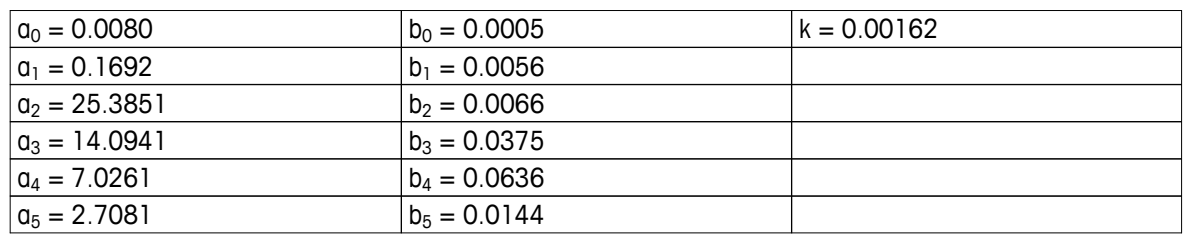

$$
R_{T} = \frac{R_{\text{Sample}}(T)}{R_{\text{KCl}}(T)}
$$

(32.4356 ก. KCl ต่อสารละลาย 1000 ก.)

## **10.5** การนำไฟฟ้าต่อแฟกเตอร์การแปลง **TDS**

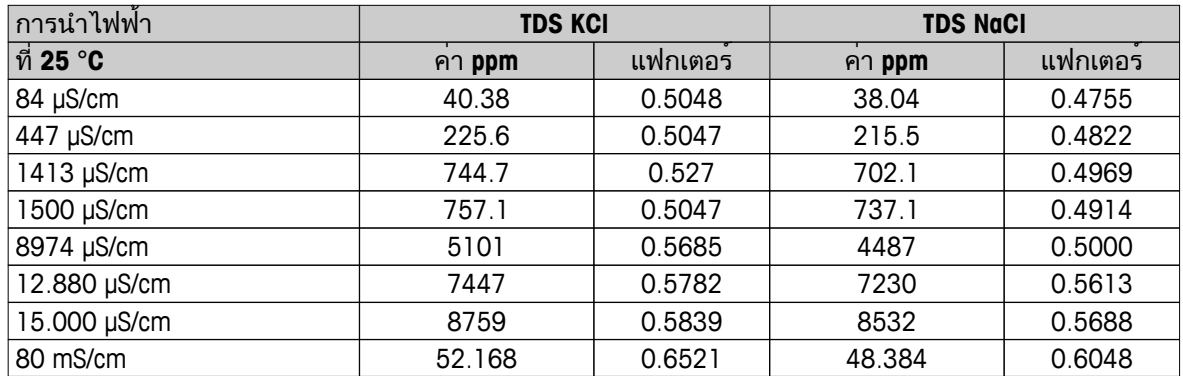

## <span id="page-36-0"></span>**10.6** วิธีการนำไฟฟ้า **Ash"):**

เครื่องวัดค่าสามารถวัดค่าการนำไฟฟ้า Ash (%) ตามวิธีการ ICUMSA มาตรฐานสองวิธีคือ

### **10.6.1** น้ำตาลทำบริสุทธิ์**(28** ก**./**สารละลาย **100** ก**.) ICUMSA GS2/3-17**

#### สูตรที่เครื่องมือใช้คือ

 $\frac{1}{2}$  (m/m) = 0,0006x((C1/(1+0,026x(T-20))) – 0,35x(C2/(1+0,026x(T-20))) xK)

- **C1** = การนำไฟฟ้าของสารละลายน้ำตาลในหน่วย μS/cm โดยค่าคงที่ของเซลล์= 1cm-1
- **C2** = การนำไฟฟ้าของน้ำที่ใช้ในหน่วย μS/cm เพื่อเตรียมสารละลายน้ำตาลที่ค่าคงที่ของเซลล์= 1 cm-1
- **T** = อุณหภูมิในหน่วย °C ระหว่าง 15°C และ 25°C
- **K** = ค่าคงที่ของเซลล์

## **10.6.2** น้ำตาลดิบหรือกากน้ำตาล **(5** ก**. /** สารละลายน้ำตาล**100** มล**.) ICUMSA GS 1/3/4/7/8-13** สูตรที่เครื่องมือใช้คือ

 $% (m/V) = 0,0018x ((C1/(1+0.023x(T-20)) - C2/(1+0.023x(T-20))))$  xK)

```
C1 = การนำไฟฟ้าของสารละลายน้ำตาลในหน่วย μS/cm โดยค่าคงที่ของเซลล์= 1 cm-1
```
- **C2** = การนำไฟฟ้าของน้ำที่ใช้ในหน่วย μS/cm เพื่อเตรียมสารละลายน้ำตาลที่ค่าคงที่ของเซลล์= 1 cm-1
- **T** = อุณหภูมิในหน่วย °C ระหว่าง 15°C และ 25°C
- **K** = ค่าคงที่ของเซลล์สำหรับเซ็นเซอร์ที่ใช้

## To protect your product's future:

METTLER TOLEDO Service assures the quality, measuring accuracy and preservation of value of this product for years to come.

Please request full details about our attractive terms of service.

**www.mt.com/ph**

For more information

**Mettler-Toledo AG, Analytical** CH-8603 Schwerzenbach, Switzerland Tel. +41 (0)44 806 77 11 Fax +41 (0)44 806 73 50 www.mt.com

อาจมีการเปลี่ยนแปลงทางด้านเทคนิค. © Mettler-Toledo AG 08/2014 30219796A

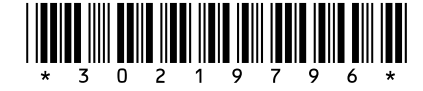